## МЕЖГОСУДАРСТВЕННОЕ ОБРАЗОВАТЕЛЬНОЕ УЧРЕЖДЕНИЕ ВЫСШЕГО ОБРАЗОВАНИЯ «БЕЛОРУССКО-РОССИЙСКИЙ УНИВЕРСИТЕТ»

Кафедра «Металлорежущие станки и инструменты»

# **ДИЗАЙН ТЕХНОЛОГИЧЕСКОГО ОБОРУДОВАНИЯ**

*Методические рекомендации к практическим занятиям для студентов специальности 1-40 05 01* **«***Информационные системы и технологии* **(***по направлениям***)»** *дневной и заочной форм обучения*

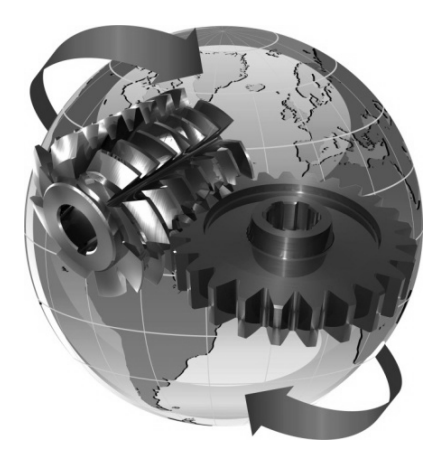

Могилев 2022

УДК 004.4:621.9.02 ББК 32.973.26−02:34.6 Д 44

#### Рекомендовано к изданию учебно-методическим отделом Белорусско-Российского университета

Одобрено кафедрой «Металлорежущие станки и инструменты» «28» января 2022 г., протокол № 8

Составитель канд. техн. наук, доц. Д. С. Галюжин

Рецензент канд. техн. наук, доц. Д. М. Свирепа

Методические рекомендации к практическим занятиям предназначены для студентов специальности 1-40 05 01 «Информационные системы и технологии (по направлениям)».

Учебно-методическое издание

## ДИЗАЙН ТЕХНОЛОГИЧЕСКОГО ОБОРУДОВАНИЯ

Ответственный за выпуск С. Н. Хатетовский

Корректор Т. А. Рыжикова

Компьютерная верстка М. М. Дударева

Подписано в печать . Формат 60×84/16. Бумага офсетная. Гарнитура Таймс. Печать трафаретная. Усл. печ. л. . Уч.-изд. л. . Тираж 38 экз. Заказ №

> Издатель и полиграфическое исполнение: Межгосударственное образовательное учреждение высшего образования «Белорусско-Российский университет». Свидетельство о государственной регистрации издателя, изготовителя, распространителя печатных изданий № 1/156 от 07.03.2019. Пр-т Мира, 43, 212022, г. Могилев.

> > © Белорусско-Российский университет, 2022

## **Содержание**

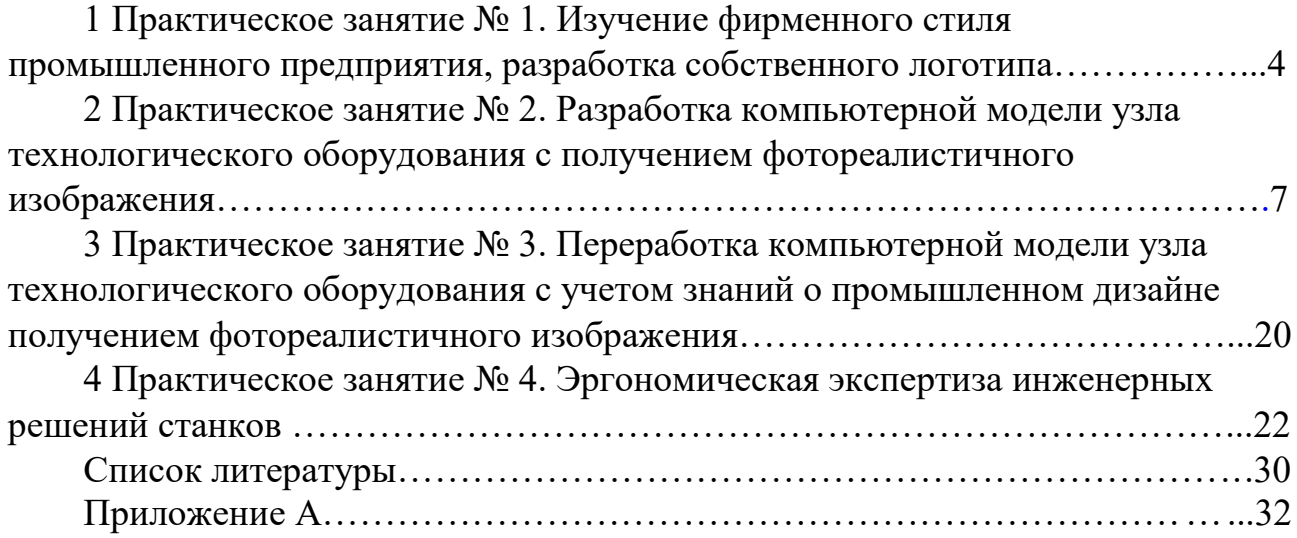

## <span id="page-3-0"></span>**1 Практическое занятие № 1. Изучение фирменного стиля промышленного предприятия, разработка собственного логотипа**

*Цель работы*: изучение истории фирменного стиля, корпоративных атрибутов, логотипов и их особенностей.

#### *Краткие теоретические сведения*

Фирменный стиль – термин, обычно обозначающий систему визуальнокоммуникационных средств, спроектированную в целях создания определенного постоянного зрительного образа. Он включает в себя основные элементы (знак, логотип, цвет, шрифт), а также всю многообразную визуальную информацию − от документации, упаковки, сувениров, рекламы до элементов визуальной коммуникации, графики на одежде, транспортных средствах, зданиях и пр. Неотъемлемым элементом в создании фирменного стиля является промышленная графика. На нее возложена ответственность за разработку таких визуальных объектов рекламы, как упаковка, проспекты, плакаты, буклеты и, самое важное, товарного знака (логотипа). Товарные знаки – это зарегистрированные в установленном порядке обозначения, служащие для отличия товаров одних предприятий от однородных товаров других предприятий. Другие используемые названия: знак обслуживания, торговая марка, фирменный знак (от англ. trade mark). Товарный знак является центральным элементом фирменного стиля. Это очень важный элемент «лица» компании, его обязательная часть. На качестве его разработки и исполнения лежит большая ответственность, связанная с товарным видом продукции или услуги, оказываемой предприятием. Поэтому он должен быть оригинален, лаконичен, запоминаем и технологичен. В нашей стране разработкой логотипов начали заниматься с начала 1960-х гг. Сразу выделилось четыре вида товарных знаков: изобразительные, словесные, объемные, комбинированные.

Существует пятый вид товарного знака – звуковой, но он больше характерен для радиостанций и телекомпаний. Изобразительные товарные знаки могут представлять собой: конкретные изображения, например, животных, птиц, людей, неодушевленных предметов; символы, например, круг – символ солнца, треугольник – горы и т. д.; абстрактные изображения, например, линии, фигуры; композиции орнаментального характера; шрифтовые единицы и цифры в художественной индивидуальной трансформации (стандартные шрифтовые единицы и цифры не охраняются в качестве товарных знаков); различные композиции перечисленных элементов.

Словесные товарные знаки представляют собой слова или сочетания букв, имеющие словесный характер. У них есть свои преимущества перед другими видами товарных знаков, которые вытекают из главной отличительной особенности последних – наличия фонетического аспекта. Словесные знаки, как правило, имеют большую различительную силу и лучше запоминаются и воспроизводятся, чем изобразительные. Такой знак проще связывать с фирменным наименованием предприятия, создавать серии товарных знаков для одного предприятия.

Чтобы выделиться среди конкурентов, показать индивидуальные достоинства и стать узнаваемым, нужен фирменный стиль. Он формируется из комплекса обязательных атрибутов, основным из которых является [логотип компа](http://www.kl82.com/category/vidy-rabot/firmennyj-stil/logotip)[нии.](http://www.kl82.com/category/vidy-rabot/firmennyj-stil/logotip) В качестве дополнительного усиливающего фактора выступает документация в виде визитных карточек, брошюр, бланков, папок, значков и других элементов с корпоративной символикой.

Следует понимать, что без фирменного стиля и стратегии позиционирования себя на рынке невозможно создать сайт, достойно и объективно представляющий компанию. Особенно это касается молодых компаний, у которых не сформирован даже собственный бренд, без которого неприемлемо продвижение.

Встречаются также ситуации, когда фирменный стиль и логотип имеются, но они не работают, потому что создавались без должного анализа и непрофессионально. В этом случае необходим «ребрендинг» или полная переработка стиля и имиджа компании.

Какова же правильная технология разработки фирменного стиля? Технологическая цепочка проста и неизменна:

нейминг  $\rightarrow$  фирменный стиль с логотипом  $\rightarrow$  корпоративный сайт.

Именно такая последовательность наиболее правильна и целесообразна.

Нейминг – это работа над созданием торговой марки компании, разработка бренда. Обязательный этап, с которого начинается путь любой компании. «Как корабль назовешь, таким будет и плавание».

Фирменный стиль – это лицо и имидж компании, то, что отличает ее от других. Он должен работать на привлечение целевого потока клиентов. Хорошо проработанный фирменный стиль и бренд – это мощный аргумент, выделяющий Вас из общей массы, состоящий из комплекса важных атрибутов.

Логотип – основной элемент фирменного стиля и бренда. Именно с него начинается формирование имиджа компании. Внешне логотип представляет собой визуальный объект, который может содержать как графическую, так и текстовую информацию. Его разработка является самым ответственным этапом, от которого зависят все остальные составляющие фирменного стиля.

Буклет – это важный инструмент работы, презентующий продукцию и услуги компании на выставках, в магазинах и других местах. Используется как раздаточный материал, в котором содержится информация, мотивирующая потенциальных клиентов к совершению определенных действий.

Дополнительные корпоративные атрибуты предназначены для закрепления и усиления сформированного образа. К ним относятся визитки, конверты, бланки, бейджи, листовки и другие элементы, содержащие фирменную символику и оформленные в едином стиле.

Целью данного практического занятия является разработка логотипа компании, выпускающей промышленное оборудование.

Рассмотрим примеры логотипов ведущих отечественных и мировых станкопроизводителей (таблица 1.1).

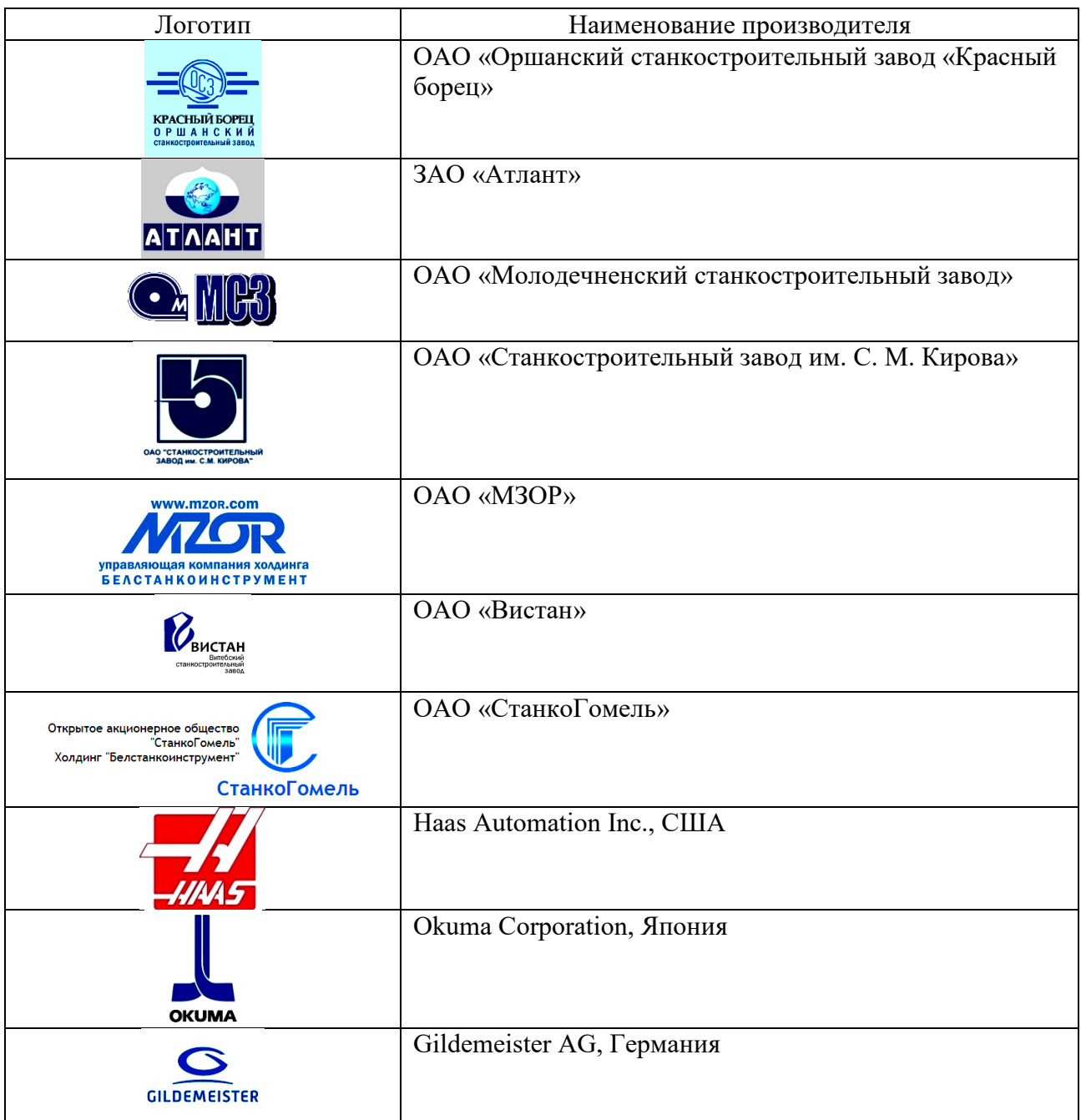

Таблица 1.1 – Логотипы ведущих отечественных и мировых станкопроизводителей

#### **Задание**

Разработать собственное название и логотип.

*Перечень используемого программного обеспечения*: графические редакторы и САПР − Компас, SolidWorks, Photoview, Photoshop.

#### *Порядок выполнения работы*

Провести дополнительное самостоятельное исследование логотипов ведущих станкопроизводителей Республики Беларусь, Российской Федерации и стран ближнего и дальнего зарубежья. На основе анализа разработать собственное название и логотип Могилевского завода по выпуску станкостроительной продукции.

#### *Содержание отчета*

1 Цель работы.

2 Описание последовательности создания логотипа с помощью графического редактора.

3 Графическое представление логотипа.

#### *Контрольные вопросы*

- 1 Что такое нейминг?
- 2 Для чего необходимо наличие фирменного стиля?
- 3 Логотип: функции и назначение.
- 4 Что относится к дополнительным корпоративным атрибутам?
- 5 Какие существуют виды товарных знаков?
- 6 Что такое ребрендинг?

## <span id="page-6-0"></span>**2 Практическое занятие № 2. Разработка компьютерной модели узла технологического оборудования с получением фотореалистичного изображения**

*Цель работы*: разработка компьютерной модели узла технологического оборудования; изучение модули САПР SolidWorks – PhotoView 360 для получения фотореалистичного изображения разработанной модели узла технологического оборудования.

#### *Краткие теоретические сведения*

PhotoView 360 является добавлением SolidWorks, позволяющим создавать фотореалистичные изображения моделей SolidWorks. Отрисованное изображение содержит внешние виды, освещение, сцены и надписи модели. PhotoView 360 доступно только в SolidWorks Professional и SolidWorks Premium.

Добавление PhotoView 360 осуществляется в окне (рисунок 2.1) Инструменты → Добавления.

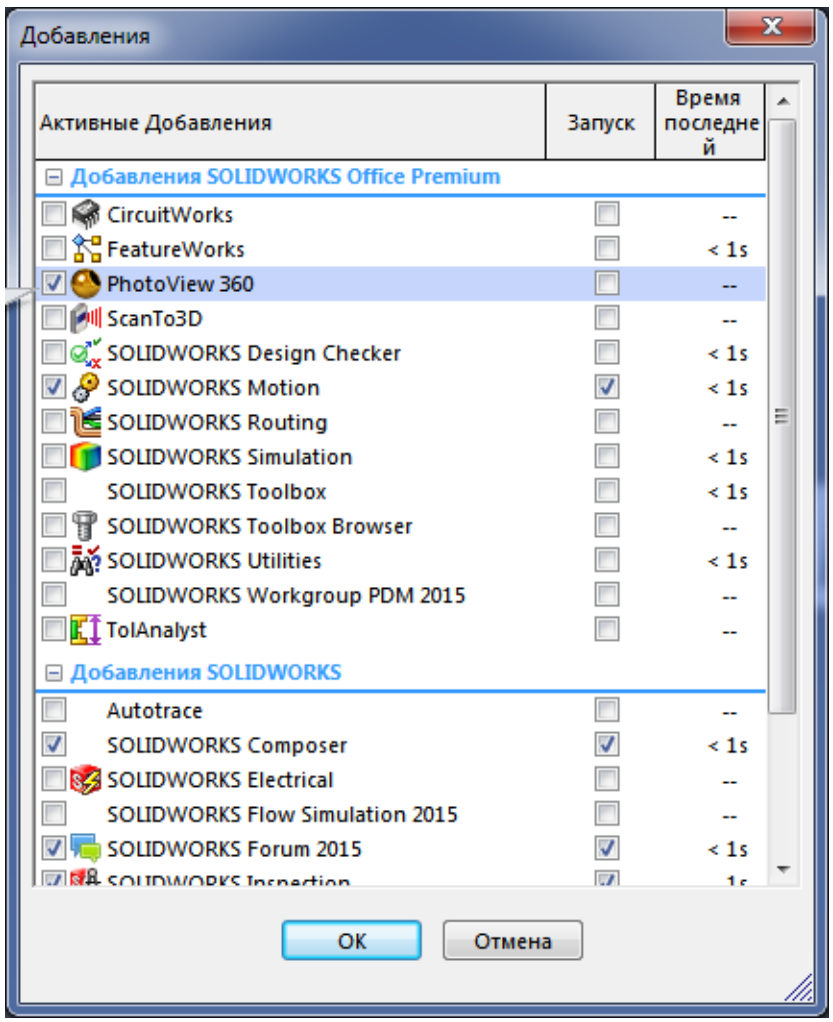

Рисунок 2.1 – Добавления Solidworks

#### *Порядок выполнения работы*

1 Откройте модель, назначьте материалы, цвета, создайте надписи и т. д. в соответствии со свойствами модели.

Рекомендуется начинать процесс [предварительного просмотра](http://help.solidworks.com/2015/russian/SolidWorks/sldworks/c_PhotoView_integrated_preview.htm#doc1292870666096) в графической области или открыть окно [предварительного просмотра,](http://help.solidworks.com/2015/russian/SolidWorks/sldworks/c_Preview_Render_Window.htm#doc1292870666831) чтобы проанализировать, как внесенные Вами изменения повлияют на отрисовку модели.

3 Отредактируйте [внешние виды,](http://help.solidworks.com/2015/russian/SolidWorks/sldworks/c_appearance_assigment_methods.htm#doc1292870668534) [сцены](http://help.solidworks.com/2015/russian/SolidWorks/sldworks/t_Editing_a_Scene.htm#doc1292870668753) и [надписи.](http://help.solidworks.com/2015/russian/SolidWorks/sldworks/t_Editing_a_Decal.htm#doc1292870669768)

4 Отредактируйте [освещение.](http://help.solidworks.com/2015/russian/SolidWorks/sldworks/t_basic_lighting_actions.htm) По умолчанию освещение выключено в PhotoView. Без освещения имеется возможность воспользоваться реалистичным освещением, присутствующим в сценах, что обычно достаточно для отрисовки. Дополнительное освещение в PhotoView обычно требуется для освещения закрытого пространства в модели.

5 Отредактируйте [Параметры PhotoView.](http://help.solidworks.com/2015/russian/SolidWorks/sldworks/HIDD_DVE_PHOTOVIEW_OPTIONS.htm#doc1292870673487)

Окно Параметры PhotoView 360 управляет настройками добавления, включая размер изображения вывода и качество отрисовки. В таблице 2.1 приведены настройки, которые применяются при фотореалистичном выводе изображения. В таблице 2.2 представлены настройки по качеству выводимого изображения.

В таблице 2.3 приведены настройки изображения по расфокусированию, в таблице 2.4 – по контурной и графической визуализации.

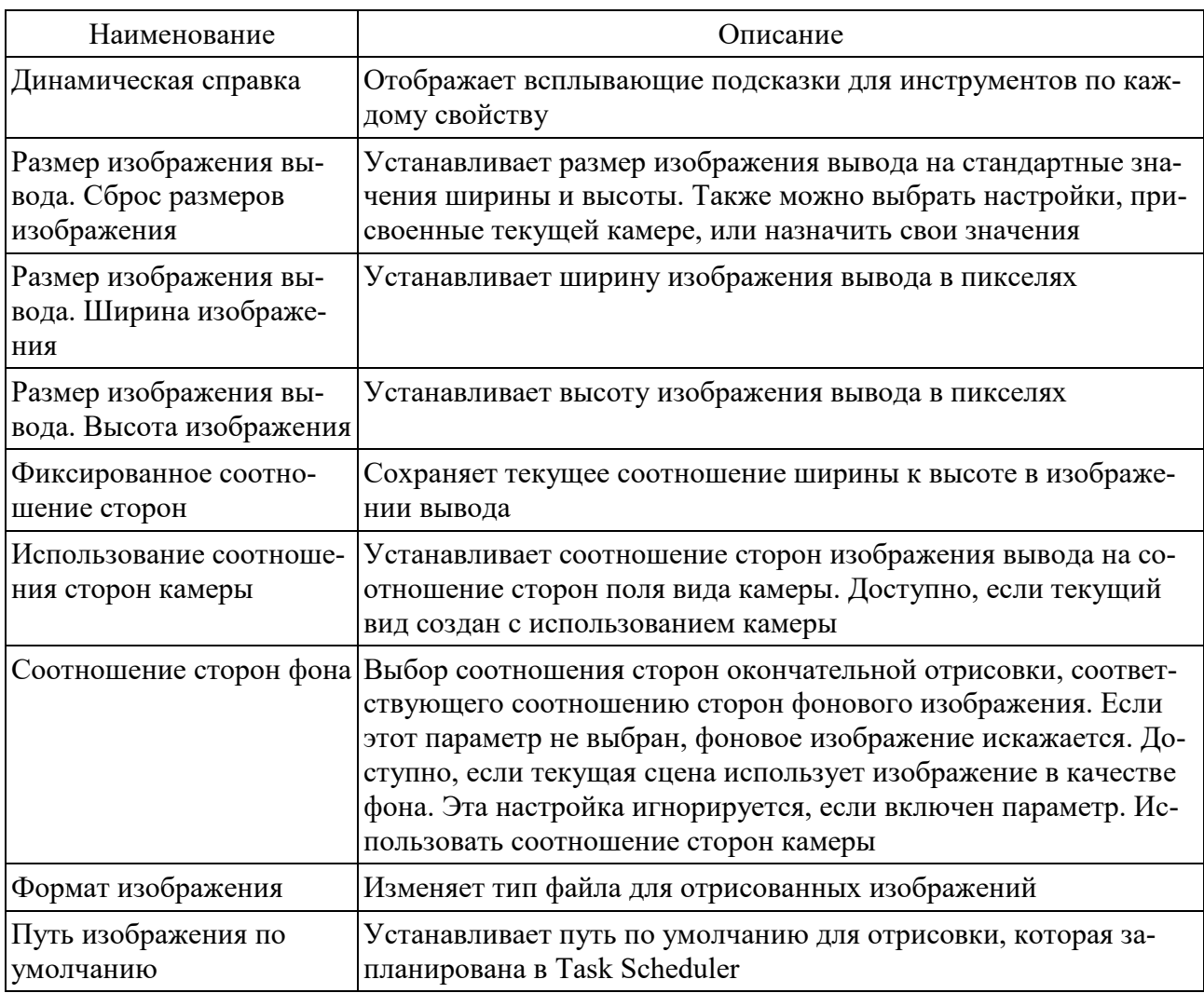

Таблица 2.1 – Настройки изображения вывода

#### Таблица 2.2 – Качество изображения

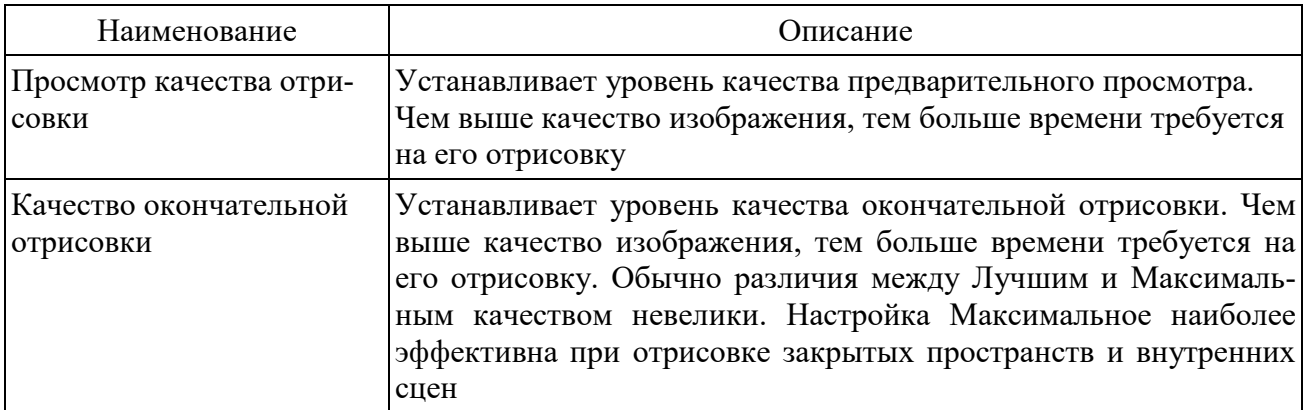

Окончание таблицы 2.2

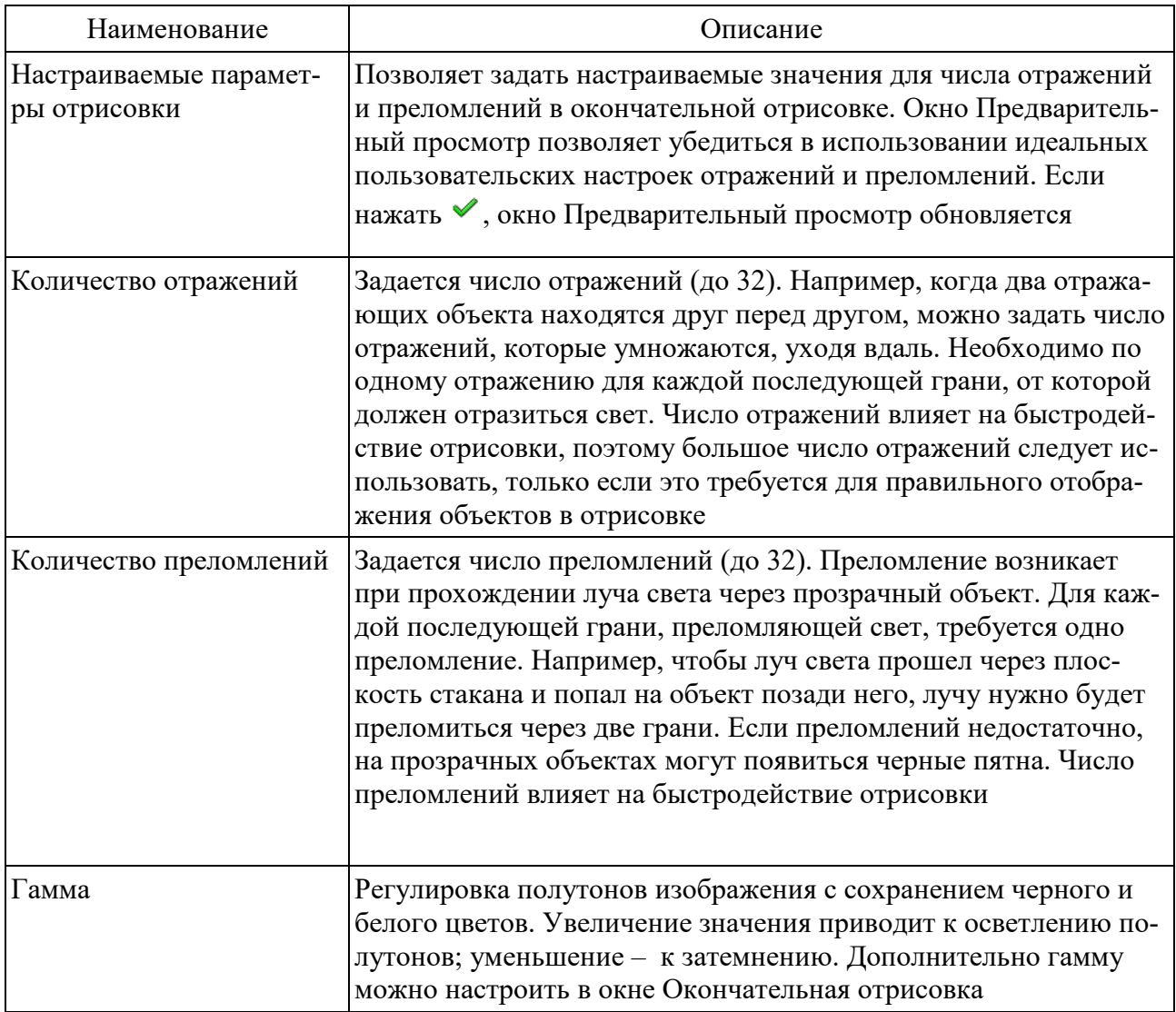

## Таблица 2.3 – Расфокусирование

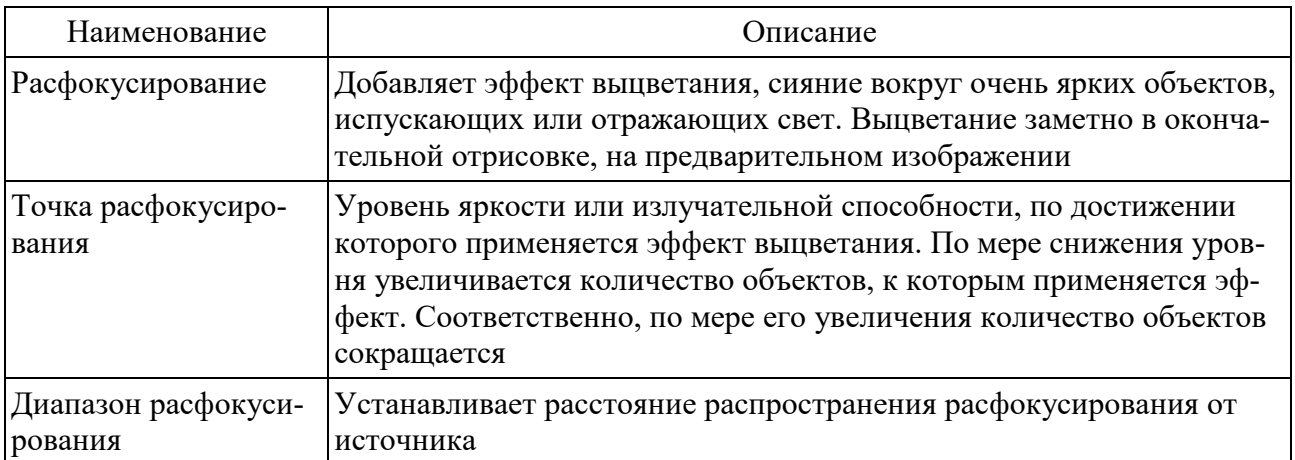

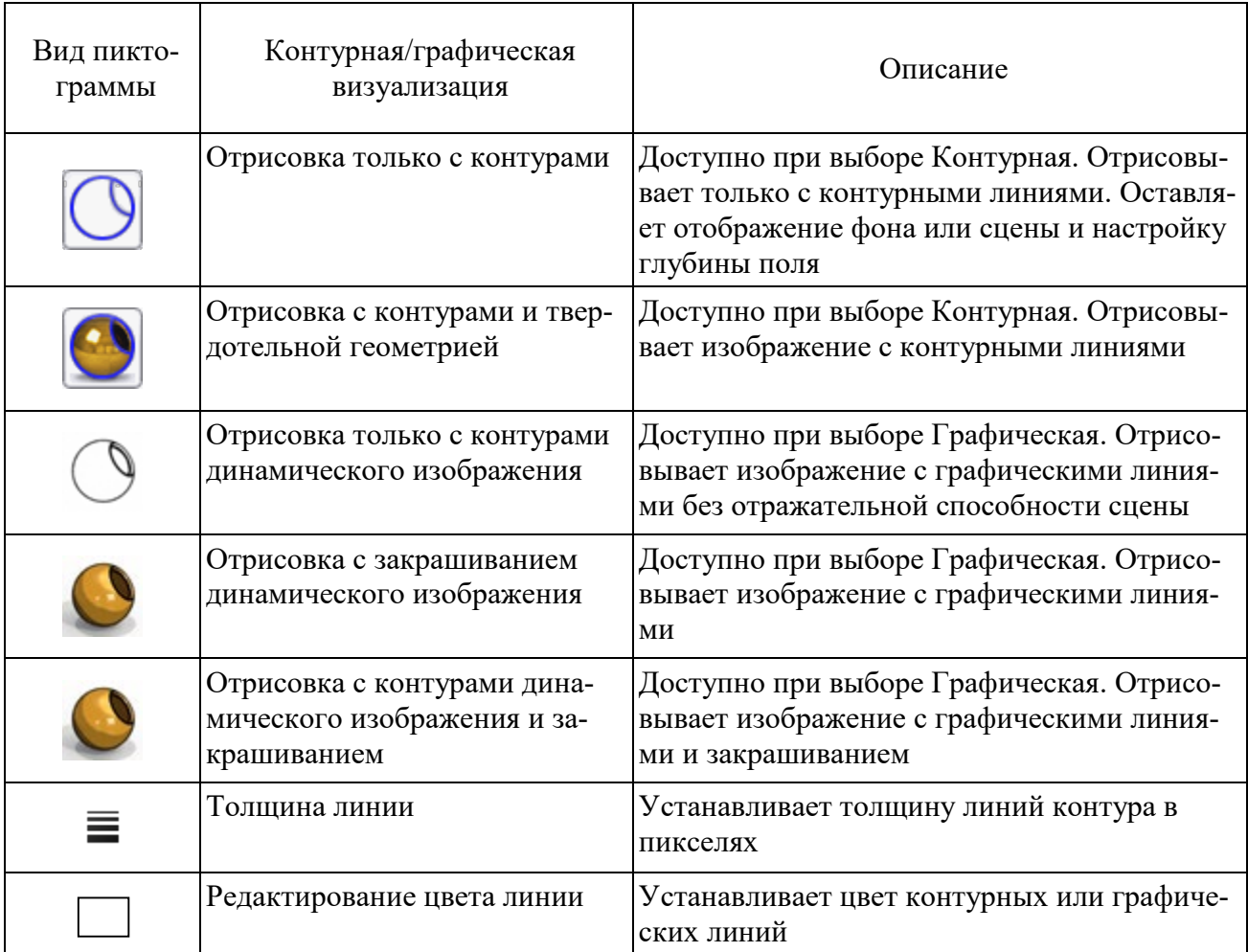

#### Таблица 2.4 – Контурная/графическая визуализация

При преломлении или отражении света от поверхности изогнутые световые лучи собираются в едином фокусе, создавая яркий массив, называемый каустиком. Прямые каустики (таблица 2.5) отображаются только в окончательной отрисовке и только при отражении внешнего вида пола или физической геометрии с помощью луча света или точечного источника света. Свет отражается или проходит через модель, создавая яркий узор на полу.

Когда модель окончательно готова, проводится окончательная отрисовка (PhotoView > Окончательная отрисовка) или позже (PhotoView > Запланировать отрисовку). При необходимости можно выполнить подробную настройку в окне [Окончательная отрисовка.](http://help.solidworks.com/2015/russian/SolidWorks/sldworks/r_final_render_window.htm)

Таблица 2.5 - Каустики

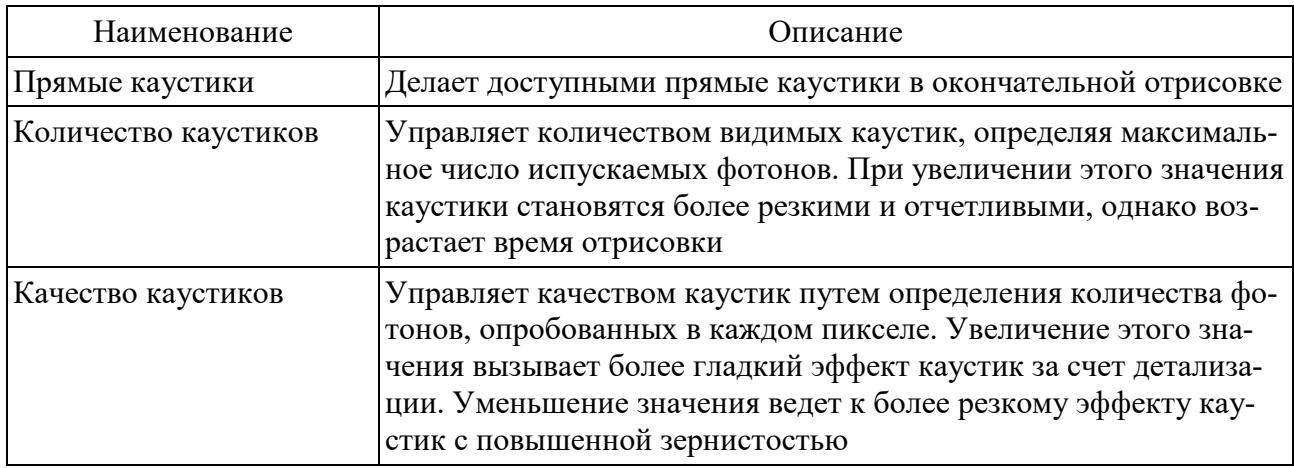

Улучшение быстродействия отрисовки. Предварительный просмотр *отрисовок*. PhotoView предлагает два способа предварительного просмотра отрисовок: в графической области (Интегрированный предварительный просмотр) и в отдельном окне (Окно предварительного просмотра). Оба метода позволяют сделать изменения перед окончательной отрисовкой. Так как обновления непрерывны, можно экспериментировать с объектами управления, которые влияют на отрисовку без необходимости глубокого понимания функционирования каждого объекта управления. Когда Вы довольны результатом, можно провести окончательную полную отрисовку.

Область отрисовки PhotoView 360. В графической области SolidWorks можно определить область для предварительного просмотра или окончательной отрисовки. Область отрисовки можно использовать для оценки параметров освещения, внешних видов и отрисовки в одной области модели без изменения ориентации вида, изменения масштаба или отрисовки всей модели. Для меньших областей быстрее генерируются изображения предварительного просмотра и окончательные отрисовки. Если окно предварительного просмотра открыто во время определения области отрисовки, при внесении изменений в модель изменяется только участок внутри области отрисовки.

SolidWorks рекомендует использовать вид камеры и задать параметру Размер изображения вывода значение Использовать вид SolidWorks в окне Параметры PhotoView 360. Если вместо этого применить пользовательское значение параметра Размер изображения вывода, дерево конструирования FeatureManager закрывает часть данного вида. В результате сложно спрогнозировать, какая часть графической области будет отрисовываться, и задать местоположение области отрисовки.

Чтобы определить область отрисовки, необходимо выполнить указанные ниже действия.

1 Выберите Область отрисовки [3] (панель инструментов отрисовки) или PhotoView  $360 >$ Область отрисовки.

2 Настройте размер и расположение области отрисовки.

3 Выполните одно из нижеприведенных действий:

дия нажмите кнопку Интегрированный предварительный просмотр . чтобы увидеть предварительное изображение в графической области;

– нажмите Окно предварительного просмотра **•**, чтобы его открыть. Если окно предварительного просмотра открыто, область отрисовки можно перемещать, чтобы сравнивать разные области модели. Однако при создании окончательной отрисовки программное обеспечение отрисовывает только область отрисовки, выбранную последней.

4 Дополнительно можно изменить параметры отрисовки, внешние виды модели или освещение, чтобы узнать, как изменения влияют на область отрисовки.

5 Чтобы вернуться к просмотру модели без заданной области отрисовки, выберите Область отрисовки (панель инструментов отрисовки) или PhotoView  $360 >$ Область отрисовки.

*[Графическая визуализация с помощью программы PhotoView 360](http://help.solidworks.com/2015/russian/SolidWorks/sldworks/t_cartoon_rendering_photoview_360.htm).* Графическую визуализацию можно использовать для отображения модели в виде эскиза.

Графическая визуализация возможна в программе PhotoView 360. Для этого выполните следующие действия.

1 При открытой модели (рисунок 2.2) щелкните Инструменты > Приложение и добавьте ее в программу PhotoView 360.

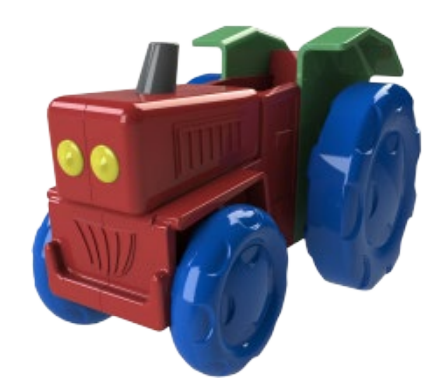

Рисунок 2.2 – Нормальное отображение

2 Щелкните PhotoView  $360$  > Параметры ...

3 Щелкните Контурная/графическая визуализация.

4 В разделе Контурная/графическая визуализация выберите Графика, а также одно из следующих действий:

– щелкните Отрисовать только с контурами графической визуализации»  $\circled{}$ . Результат приведен на рисунке 2.3;

– щелкните Отрисовать с закрашиванием графической визуализации  $\bigcirc$ ;

– щелкните Отрисовать с контурами графической визуализации и за-

крашиванием . Результат представлен на рисунке 2.4.

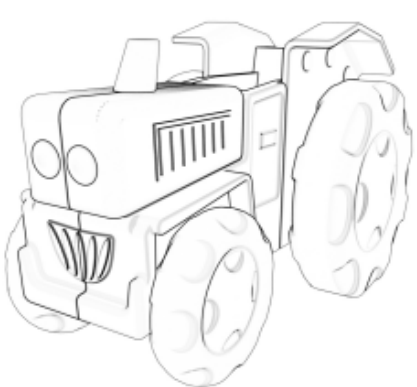

Рисунок 2.3 – Изображение с отрисованными контурами графической визуализации

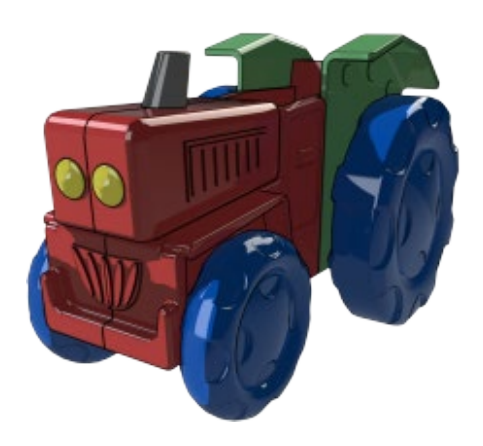

Рисунок 2.4 – Изображение с отрисованными контурами графической визуализации и закрашиванием

5 В разделе Толщина линии введите или выберите число от 1 до 6.

6 Щелкните Редактировать цвет линии и выберите необходимый цвет, а затем щелкните OК.

7 Нажмите кнопку .

*[Параметры PhotoView 360](http://help.solidworks.com/2015/russian/SolidWorks/sldworks/HIDD_DVE_PHOTOVIEW_OPTIONS.htm).* 

Окно PropertyManager Параметры PhotoView 360 управляет настройками PhotoView 360, а также размером изображения вывода и качеством отрисовки.

[Окно Окончательная отрисовка.](http://help.solidworks.com/2015/russian/SolidWorks/sldworks/r_final_render_window.htm) В окне Окончательная отрисовка можно скорректировать детали отрисовок, сравнить две отрисовки и просмотреть статистические данные по отрисовкам.

[Отрисовка по сети.](http://help.solidworks.com/2015/russian/SolidWorks/sldworks/c_network_rendering.htm) Чтобы ускорить отрисовку, клиенты службы подписки SolidWorks могут распределять работу по отрисовке в PhotoView 360 между несколькими компьютерами. Отрисованные изображения можно сохранять в различных форматах, имеющих собственные особенности.

Также есть возможность сделать предварительный просмотр отрисовки текущей модели непоредственно в графической области SOLIDWORKS.

Чтобы отобразить предварительный просмотр, при наличии добавленного приложения PhotoView выберите PhotoView 360 > Интегрированный предварительный просмотр.

14

Окно окончательной отрисовки в PhotoView 360 представлено на рисунке 2.5.

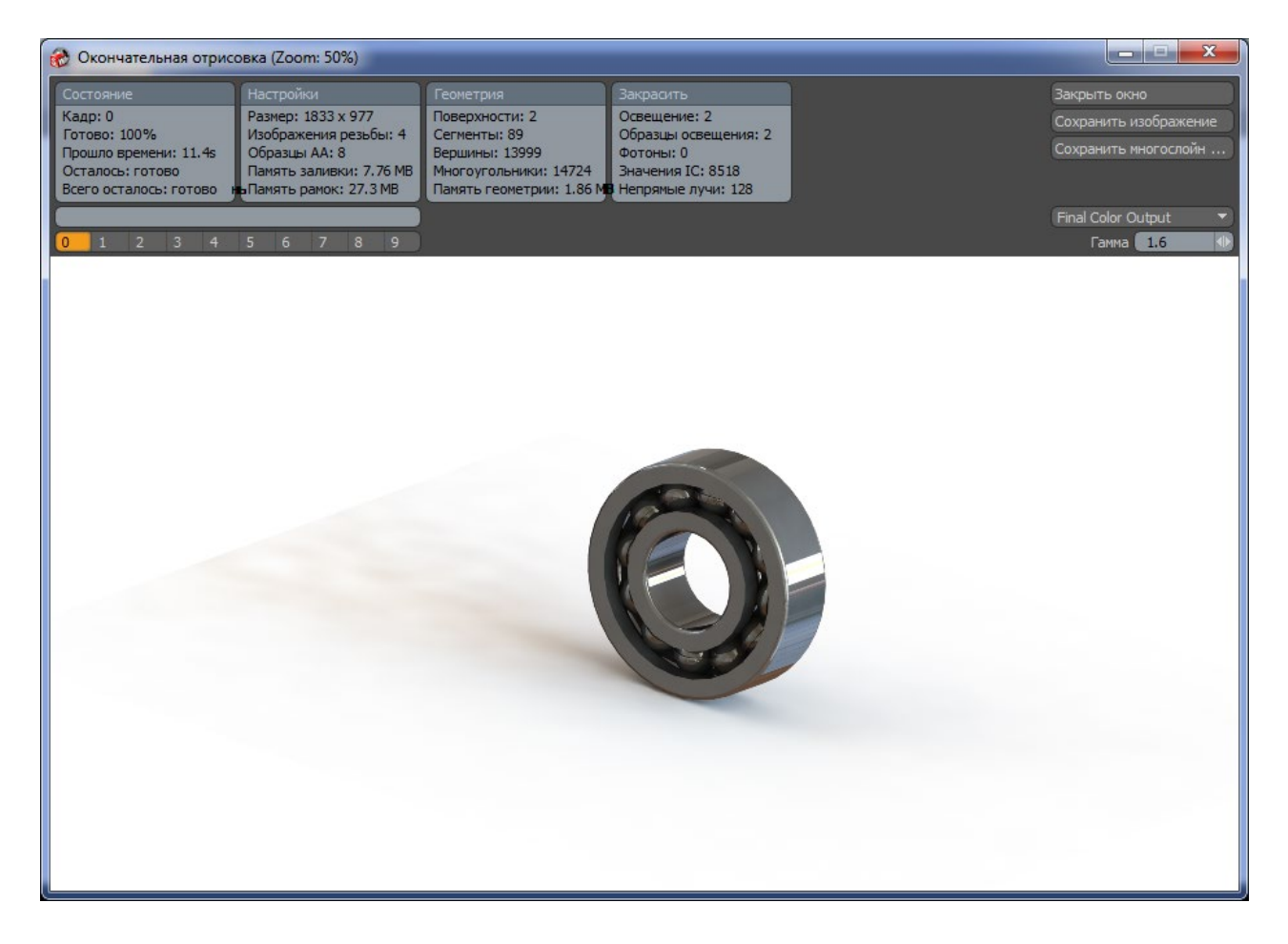

Рисунок 2.5 – Окно предварительного просмотра

*Типы файлов отрисованных изображений и анимаций.* Отрисованные изображения можно сохранять в различных форматах, имеющих собственные особенности.

При сохранении отрисовок и анимаций можно использовать следующие общеупотребительные типы файлов, представленные в таблице 2.6.

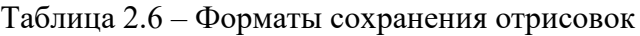

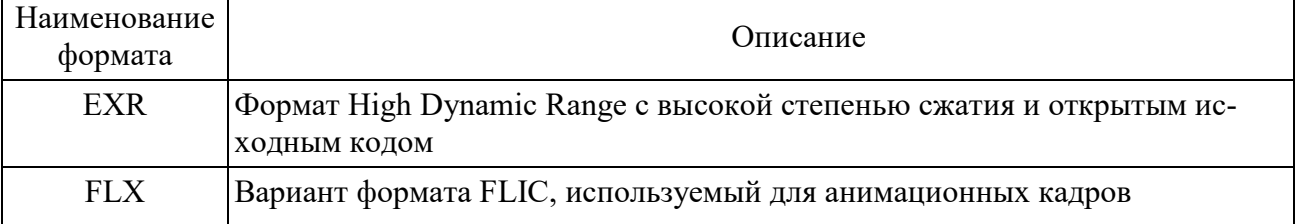

Окончание таблицы 2.6

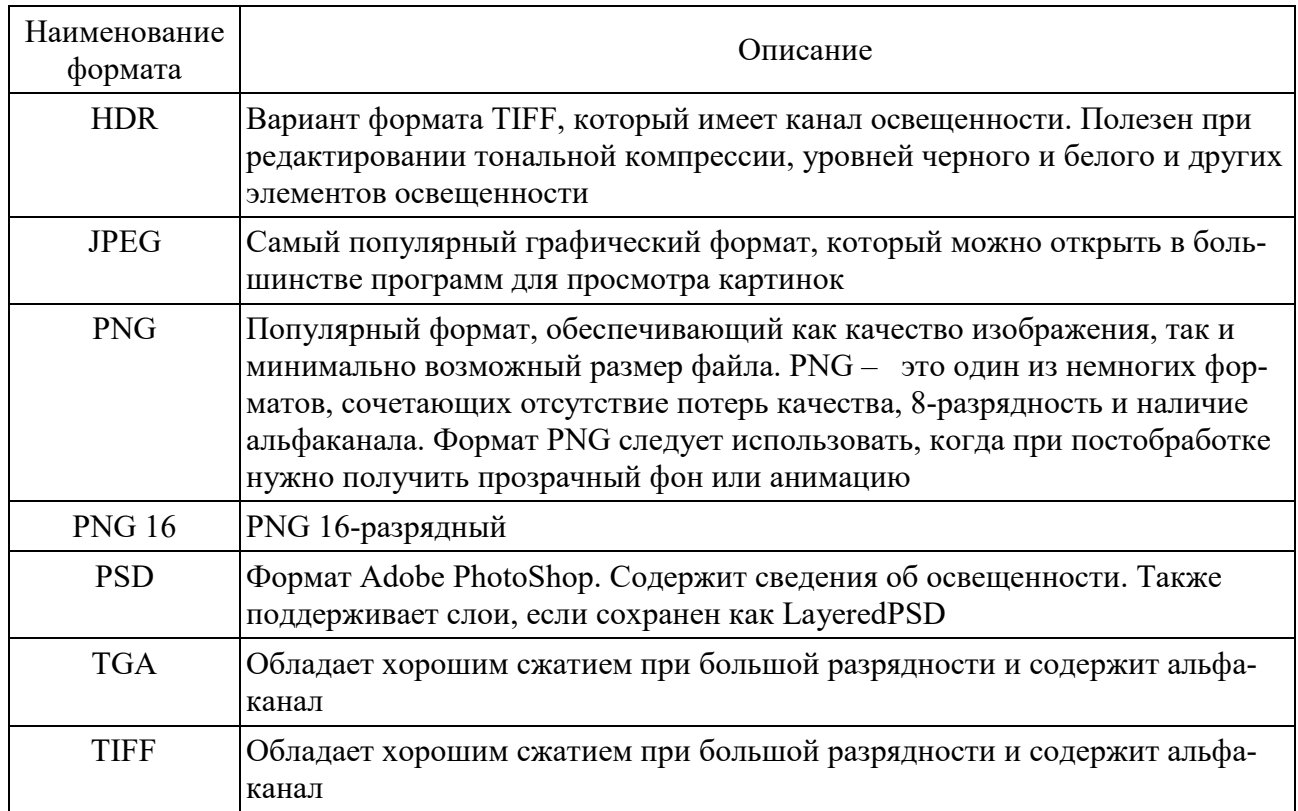

## В таблице 2.7 определены варианты сохранения графических форматов.

Таблица 2.7 – Определение терминов при сохранении файлов

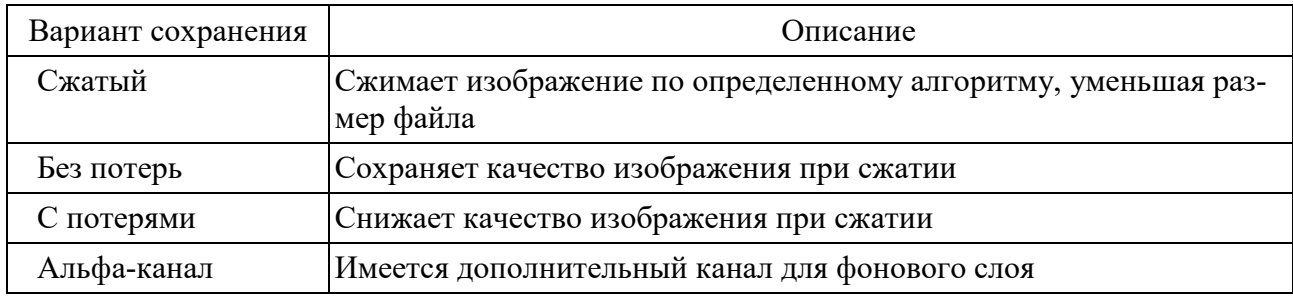

#### Задание

Разработать рычажную систему управления коробкой скоростей технологического оборудования на базе сборочного чертежа (рисунки 2.6 и 2.7) на основе таблицы 2.8.

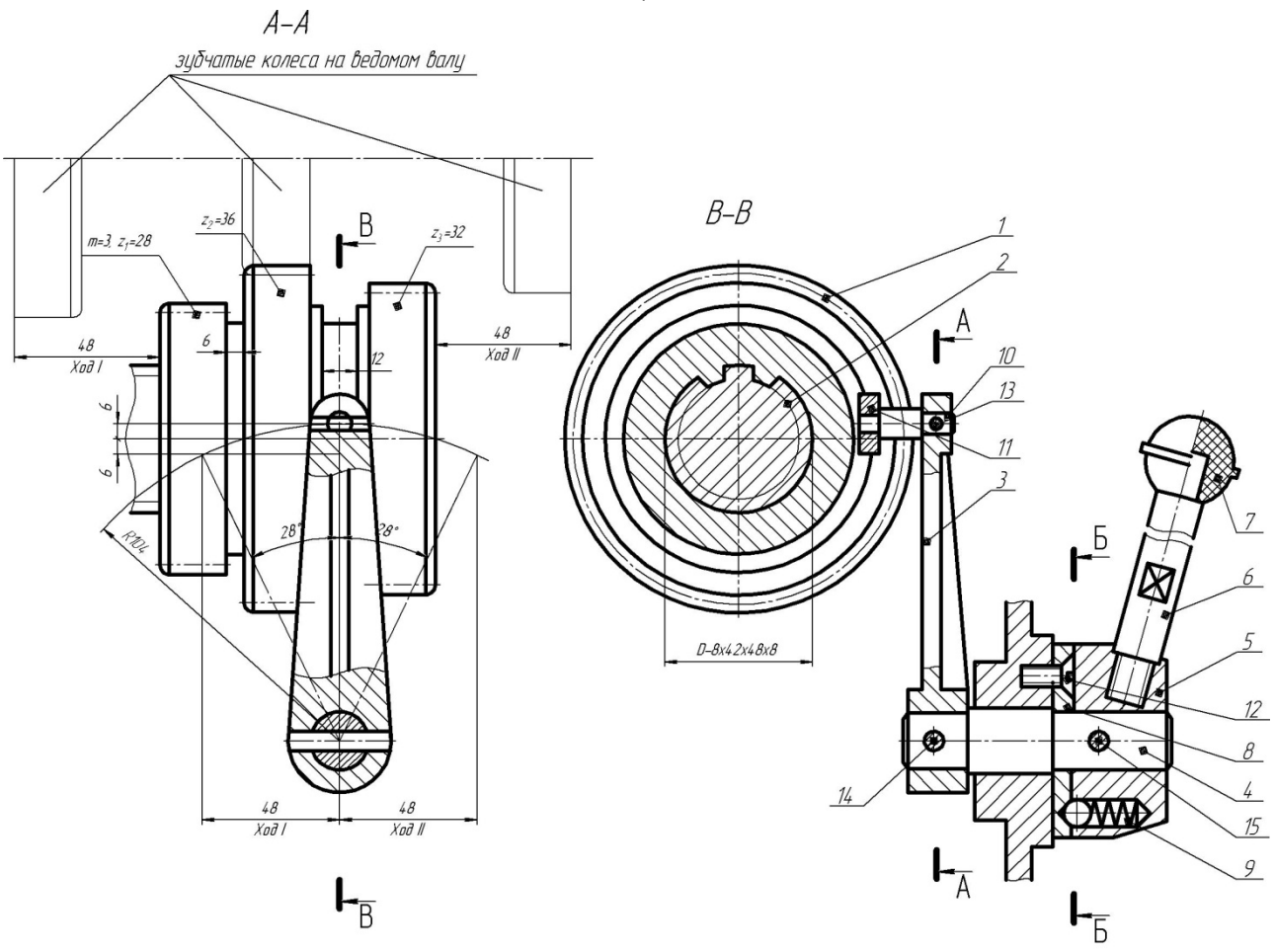

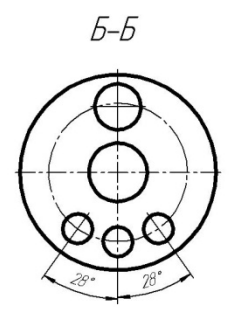

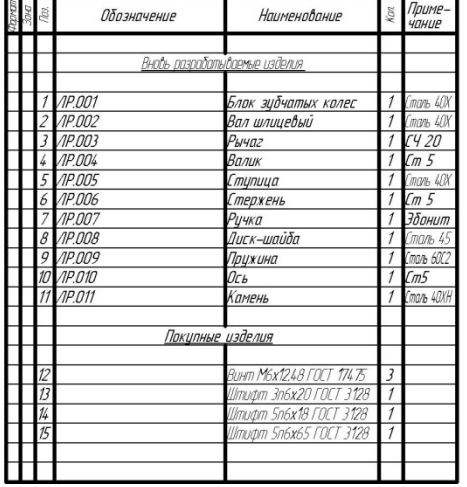

Рисунок 2.6 - Чертеж механизма

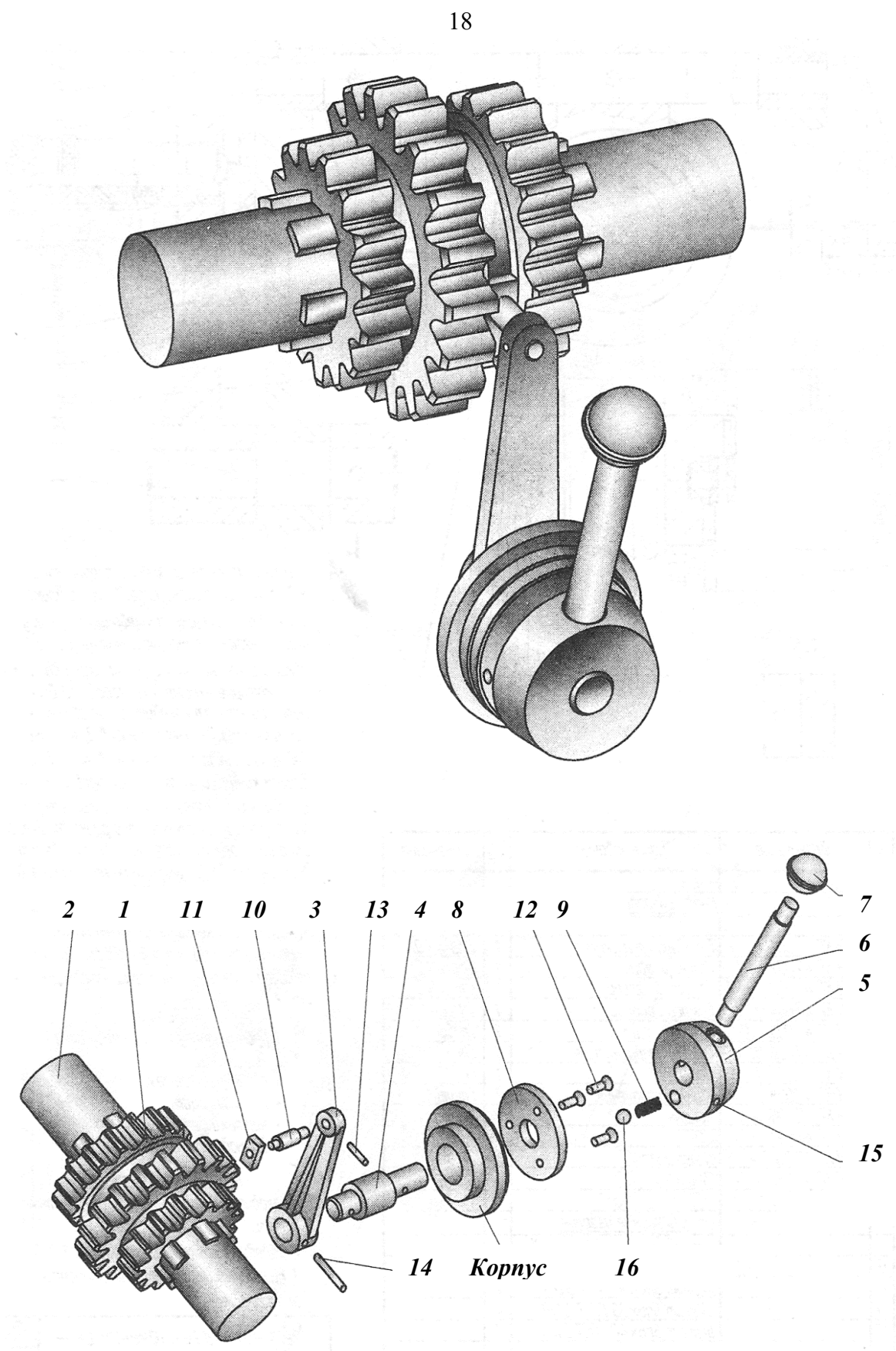

Рисунок 2.7 – Трехмерная модель механизма

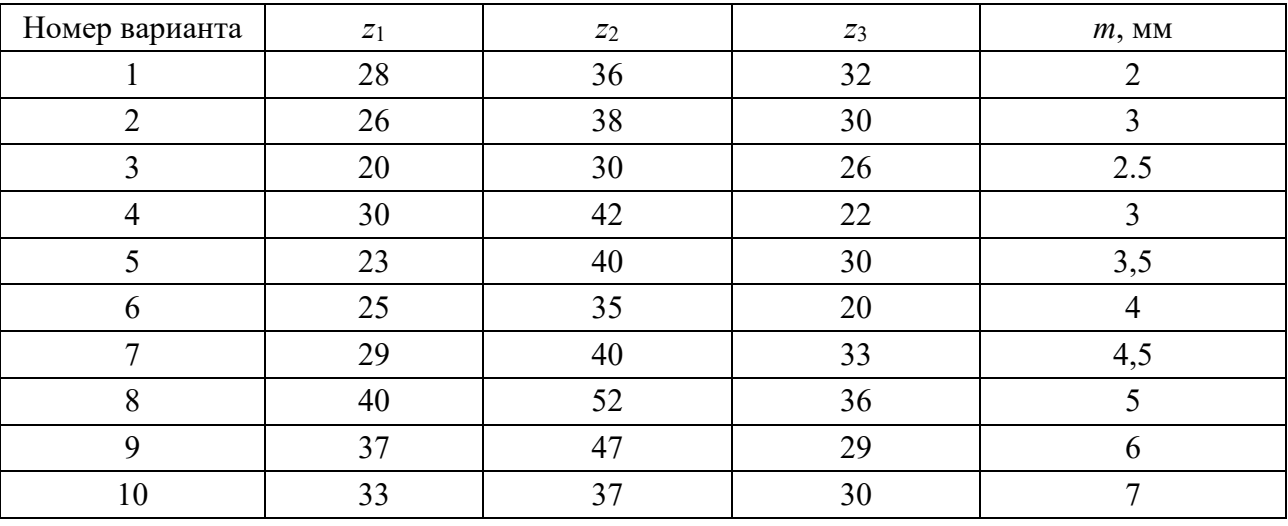

Таблица 2.8 – Исходные данные для проектирования узла

*Перечень используемого программного обеспечения***:** графические редакторы и САПР − Компас, SolidWorks, Photoview, Photoshop.

#### *Порядок проведения работы*

В процессе создания необходимо разработать модели всех элементов, входящих в состав механизма. Назначить материалы и цвета по желанию для всех деталей. Получить фотореалистичное изображение узла. В процессе сохранения изображения выбрать формат tiff с сохранением альфа-канала. Окончательно с помощью преподавателя обработать полученное изображение в программе Adobe Photoshop.

#### *Содержание отчета*

1 Цель работы.

2 Компьютерная модель узла технологического оборудования.

#### *Контрольные вопросы*

- 1 Для чего необходимо приложение к SolidWorks PhotoView 360?
- 2 Контурная и графическая визуализация в PhotoView 360.
- 3 Расфокусирование, его применение.
- 4 Что такое каустик?
- 5 Для чего необходима графическая визуализация?

<span id="page-19-0"></span>**3 Практическое занятие № 3. Переработка компьютерной модели узла технологического оборудования с учетом знаний о промышленном дизайне с получением фотореалистичного изображения**

*Цель работы*: применение полученных знаний о промышленном дизайне; переработка компьютерной модели узла технологического оборудования.

#### *Краткие теоретические сведения*

В качестве примера приведем станок NEF 400, выпускаемый в настоящее время корпорацией «Гильдемайстер» (Gildemeister) (рисунок 3.1).

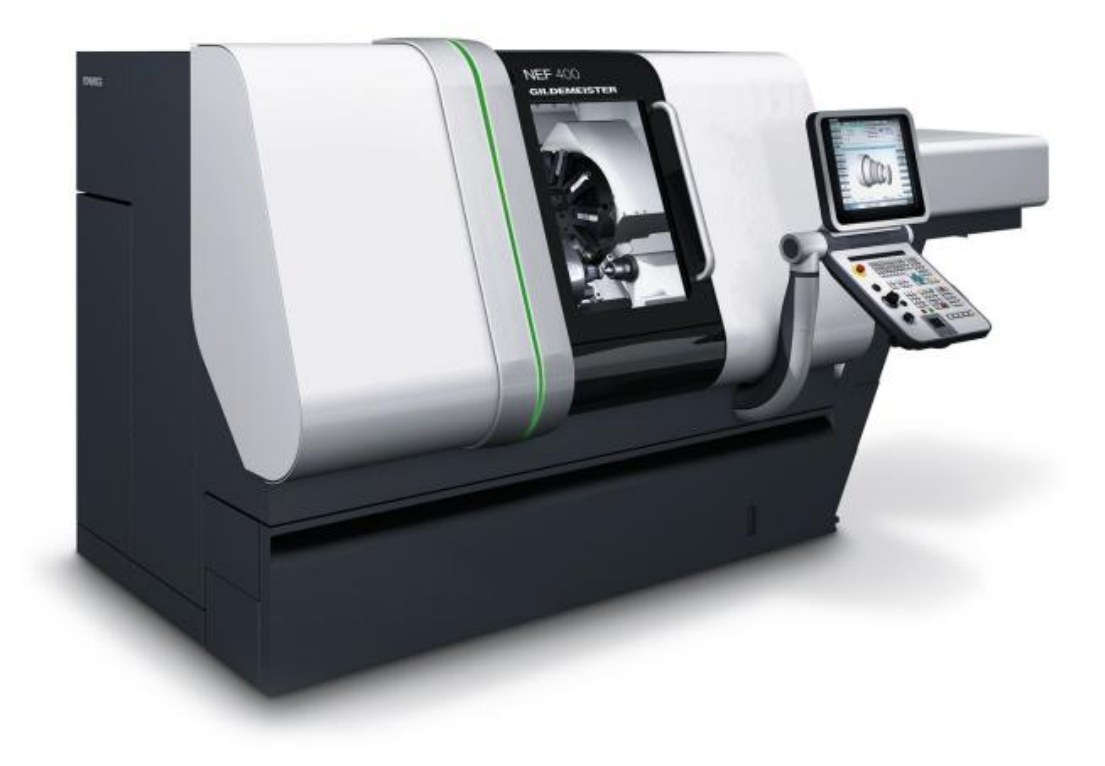

Рисунок 3.1 – Общий вид станка Gildemeister NEF 400

У станка нет острых углов и кромок, довольно приятный и эргономичный дизайн, везде имеют место плавные переходы.

Концепт современных станков с ЧПУ – отсутствие органов управления непосредственно на станке. Они все сосредоточены на пульте управления. Таким образом повышается как эффективность работы, так и ее безопасность. 20 лет назад данные станки имели совершенно иной вид (рисунок 3.2).

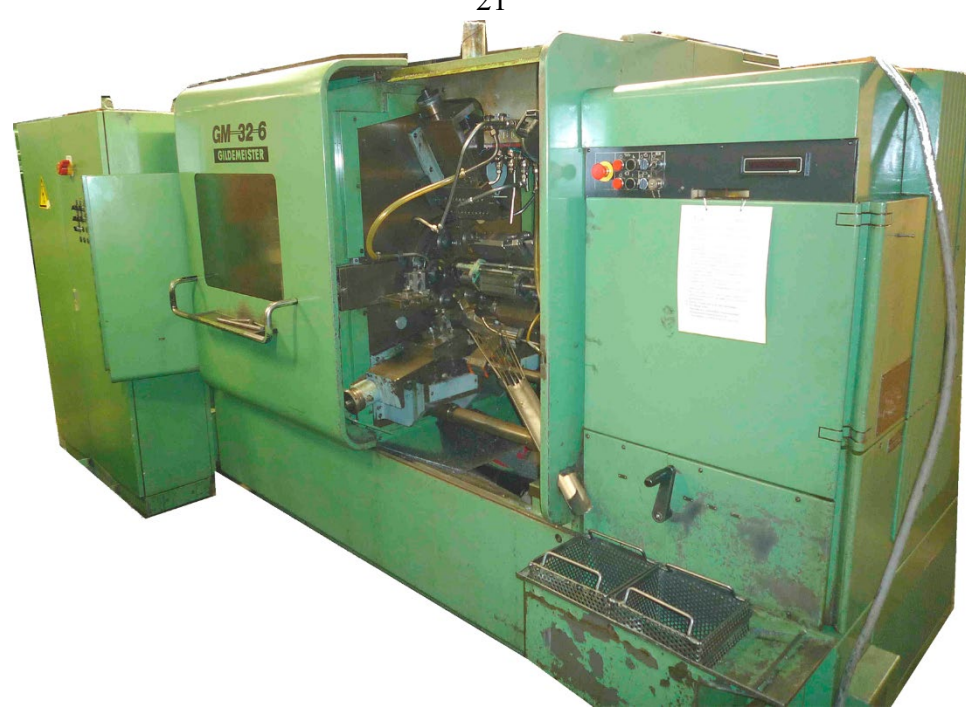

Рисунок 3.2 – Общий вид устаревшей модели станка

#### **Задание**

Самостоятельно переработать компьютерную модель узла технологического оборудования, разработанную на практическом занятии № 2. Предложить современную систему управления коробкой скоростей, разработать схему, при которой повышается эффективность управления с одновременным улучшением дизайна и эргономичности.

*Перечень используемого программного обеспечения***:** графические редакторы и САПР − Компас, SolidWorks, Photoview, Photoshop.

#### *Содержание отчета*

1 Цель работы.

2 Компьютерная модель узла технологического оборудования.

#### *Контрольные вопросы*

1 Каковы современные тенденции в дизайне станков?

2 Имеют ли место новые технические решения при проектировании станков, какие?

3 Каким образом связаны эргономика и эффективность труда?

4 На основе визуального анализа станков в лаборатории найдите наиболее эргономичный.

21

## <span id="page-21-0"></span>**4 Практическое занятие № 4. Эргономическая экспертиза инженерных решений станков**

*Цель работы*: изучение общих эргономические требования к системам человек − машина (СЧМ); ознакомление с целью, содержанием и методами эргономического обеспечения при проектировании технических средств деятельности; изучение методов проведения эргономической экспертизы инженерных решений; ознакомление с нормативно-техническими документами по эргономическому обеспечению инженерных решений; проведение эргономической экспертизы конкретной модели станка (в соответствии с полученным заданием).

#### *Краткие теоретические сведения*

Разработка любого технического средства есть в то же время проектирование системы человек–машина, поскольку любая машина, даже самая сложная, является техническим средством деятельности и представляет собой один из компонентов такой системы (ее техническое звено).

Эргономическое обеспечение при проектировании направлено на максимальное согласование технической части системы (машины) с возможностями и особенностями человека. Оно основывается на эргономических требованиях, которые определяются свойствами человека-оператора и устанавливаются с целью оптимизации его деятельности. При этом под свойствами человекаоператора понимают его антропометрические, физиологические, психофизиологические и психологические характеристики и возможности.

Антропометрические требования направлены на учет в конструкции машины размеров и формы тела человека; физиологические – его силовых и скоростных возможностей; психофизиологические – характеристик органов чувств человека по приему информации; психологические – особенностей и возможностей внимания, памяти и мышления человека.

Эргономическое обеспечение создания и эксплуатации технических средств имеет целью придать им свойства для наиболее эффективного функционирования системы человек − машина при минимальном расходовании ресурсов человека и максимальной его удовлетворенности содержанием и условиями труда, что проявляется в сокращении времени профессиональной подготовки человека для работы в данной системе, уменьшении вероятности профессиональных заболеваний или травм, снижении уровня физиологического и психологического напряжения.

Эргономическое обеспечение является обязательным на всех этапах опытно-конструкторских работ, создании новых или модификации существующих изделий машиностроения, приборостроения, товаров культурно-бытового назначения и т. д.

Эргономическая экспертиза инженерных решений – это комплекс научнотехнических и организационно-методических мероприятий по оценке выполнения в проектных документах и в образцах СЧМ эргономических требований технического задания, нормативно-технических и руководящих документов, а также разработка рекомендаций для устранения отступлений от этих требований. Она проводится при обосновании выполнения каждого этапа опытноконструкторской разработки: технического предложения, эскизного проекта, рабочего проекта. Ее материалы – акт либо протокол – включаются в документы, представляемые на защиту проекта.

Цель экспертизы – повышение эффективности функционирования СЧМ и удобства работы в ней оператора путем контроля за выполнением в проектных, конструкторских и эксплуатационных документах или опытных образцах СЧМ требований, основанных на учете характеристик технической части системы, человека-оператора и их взаимодействия.

Исходными материалами для эргономической экспертизы служат техническое задание на разработку системы, конструкторские документы, образцы системы человек – машина – среда и их составные части.

На всех этапах проектирования оценивается степень соответствия системы эргономическим требованиям и при необходимости разрабатываются рекомендации по корректировке конструкторской документации опытного образца.

*Эргономические требования к СЧМ* направлены на повышение эффективности деятельности и сохранения здоровья оператора (или группы операторов) за счет оптимизации:

– структуры взаимодействия оператора и технических средств деятельности, а также операторов между собой;

– физической, информационной, психологической и умственной нагрузок на оператора;

– условий деятельности, поддержания и восстановления здоровья и работоспособности операторов;

– уровня профессиональной подготовки операторов.

Номенклатура основных эргономических требований приведена в таблице 4.1, а соответствующие нормативно-технические документы указаны в таблице А.1.

*Содержание работ по эргономическому обеспечению при проектировании СЧМ.* Содержание работ по эргономическому обеспечению зависит от этапа проектирования СЧМ. Эргономическое обеспечение на различных этапах проектирования представлено в таблице 4.2.

При этом на всех этапах проектирования в процессе эргономического обеспечения СЧМ проводится обязательная эргономическая экспертиза принимаемых инженерных решений.

Результаты эргономической разработки должны быть представлены в виде графических и текстовых материалов, содержащих эргономическое решение объекта разработки, эргономические требования к нему и их обоснование.

Результаты эргономической экспертизы представляются в форме экспертного заключения (акта или протокола).

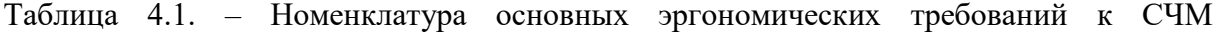

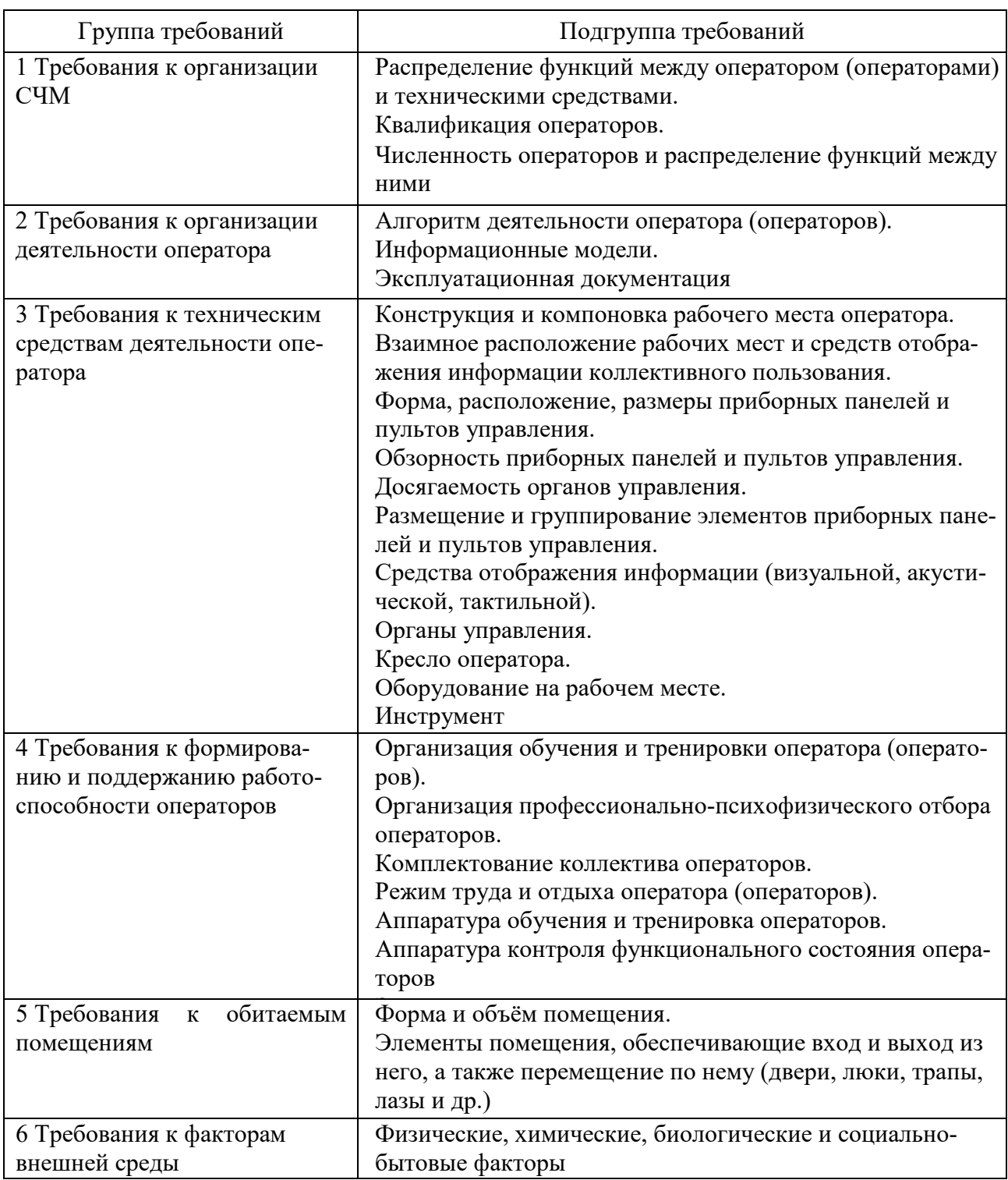

Следует учитывать, что многочисленность, а порой неопределенность и противоречивость ограничений, с которыми сталкивается конструктор, не позволяют ему однозначно выбрать рациональный вариант реализации эргономических требований. Поэтому принимаемые им технические решения не всегда полностью учитывают эти требования и носят компромиссный характер. Следовательно, задача выбора рационального варианта эргономических требований в конкретных случаях довольно часто сводится к минимизации негативных последствий компромиссов в технических решениях, связанных с их реализацией.

Эргономическая экспертиза проводится при обосновании выполнения каждого этапа опытно-конструкторской разработки, при этом она как бы даёт оценку эргономической стороне разработки.

Для осуществления эргономической экспертизы составляется программа, в разделах которой указываются ее объект, цель, общие положения, объём, условия и порядок проведения, отчётность.

Объектом экспертизы могут быть образец СЧМ, его составные части, чертежи лицевых панелей и внешнего вида пультов управления, организации деятельности оператора (по описанию в пояснительной записке к проекту либо в инструкции по эксплуатации).

Общие положения описывают критерии принятия решения и выбранный используемую нормативно-техническую экспертизы, указывают метод документацию.

Объем определяется перечнем проверяемых эргономических требований, количеством проверок, осуществляемых экспертами, объёмом выполняемых расчетов.

Условия и порядок проведения экспертизы устанавливают место и время ее проведения, состав группы экспертов, требования к вспомогательному оборудованию.

Раздел «Отчетность» содержит документы, составленные по результатам экспертизы: акт, протокол, заключение. В акте эргономической экспертизы указываются: название системы человек - техника - среда, стадия разработки, объект экспертизы, исходные материалы, цель экспертизы; обязательно должны быть приведены перечень отступлений от эргономических требований и рекомендации по их устранению. Заканчивается акт общей оценкой эргономичности объекта (в количественной либо качественной форме). Акт эргономической экспертизы утверждается руководителем предприятия и включается в состав технической документации к системе человек - техника - среда.

Методы и средства проведения эргономической экспертизы. Для оценки степени соответствия характеристик конкретной СЧМ эргономическим требоприменяться экспериментальные, расчётные ваниям МОГУТ  $\overline{M}$ экспертный методы.

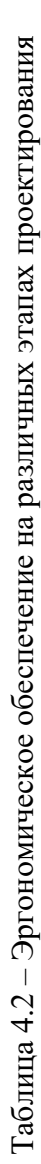

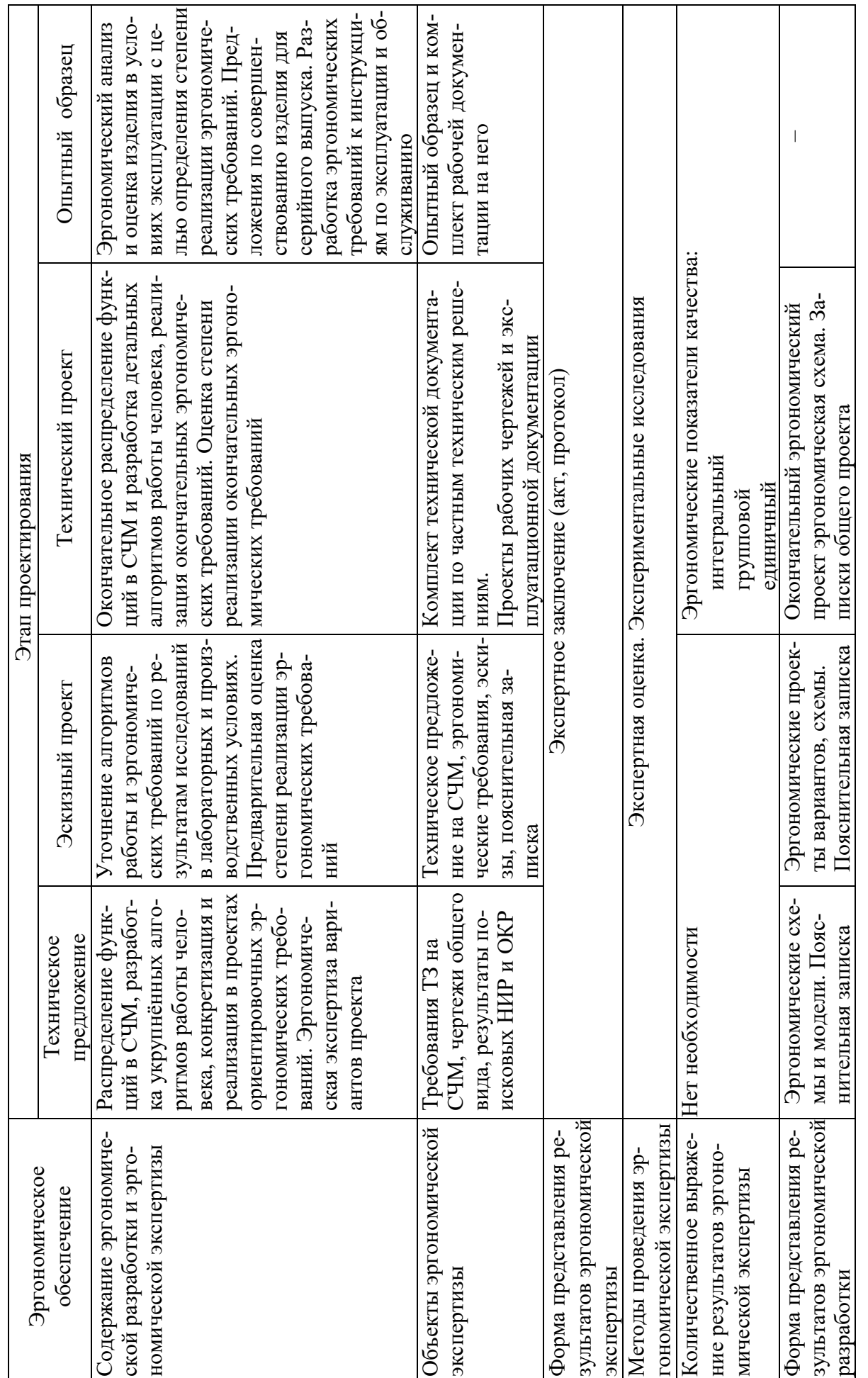

Экспериментальный метод основан на использовании специальной аппаратуры и методик, позволяющих объективно оценить степень соответствия СЧМ эргономическим требованиям (например, по изменению показателей функционального состояния человека-оператора, по количеству допущенных ошибок и т. п.). Данный метод даёт надёжные результаты, но его реализация связана с трудностями, т. к. требует значительных затрат времени и средств.

Расчетный метод позволяет определить значения эргономических показателей качества СЧМ в зависимости от ее параметров на основе использования теоретических или эмпирических выражений. На сегодняшний день теоретикоэмпирические зависимости между параметрами СЧМ и эргономическими показателями качества практически не разработаны, что существенно затрудняет применение данного метода.

Экспертный метод в настоящее время является наиболее распространенным. Его сущность заключается в проведении экспертами интуитивнологического анализа с количественной оценкой суждений и обработкой результатов, при этом достоверность экспертизы зависит от количества экспертов и их квалификации. Рекомендуемый состав группы экспертов -  $7-10$  человек.

Степень соответствия СЧМ эргономическим требованиям оценивается величиной эргономического показателя качества. При этом различают единичный, групповой и обобщенный эргономические показатели качества. Выполнение или невыполнение каждого отдельного эргономического требования оценивается единичным показателем, результат объединения оценок по группе единичных показателей - групповым, а результат объединения всех групп показателей – обобщенным (интегральным).

Группы единичных эргономических показателей могут формироваться по различным принципам. Для практического применения наиболее удобен подход, когда группы формируются в соответствии с основными этапами эргономической оценки, т. е. оценки:

- организации рабочего места в соответствии с антропометрическими данными операторов;

- средств отображения информации (СОИ) с точки зрения соответствия их возможностям человека по восприятию информации;

- органов управления (ОУ) с точки зрения их соответствия эргономическим требованиям;

- соответствия компоновки средств отображения информации и органов управления эргономическим требованиям;

- рабочего места с точки зрения гигиенических показателей производственной среды.

Единичные эргонометрические показатели оцениваются по бинарной шкале. Они принимают значение, равное 1, если фактическое значение показателя соответствует рекомендуемому, и равное 0, если оно ему не соответствует.

Групповой эргономический показатель рассчитывается как общая оценка по группе единичных показателей следующим образом:

$$
O_{II.Fp.} = \frac{C_{YMMa1}}{C_{YMMa1} + C_{YMMa0}}
$$

где Сумма1 - суммарное число случаев, когда имеет место соответствие единичных показателей эргономическим требованиям;

Сумма0 - суммарное число случаев, когда соответствия нет.

Очевидно, что Сумма1 + Сумма0 - это общее число единичных показателей в группе, поэтому групповой эргономический показатель изменяется в пределах  $0 \leq O$ ц.гр.  $\leq 1$ , имеет смысл эмпирической вероятности и служит мерой соответствия характеристик СЧМ эргономическим требованиям данной группы.

Рекомендуемые значения единичных эргономических показателей устанавливаются на основе действующих нормативно-технических документов.

Для удобства проведения эргономической оценки по отдельным группам показателей могут быть составлены перечни эргономических показателей качества СЧМ.

Полученное значение группового эргономического показателя оценивается с учетом следующей градации:

 $0,8-1,0 -$  «отлично» - эргономические характеристики изделия соответствуют базовым значениям;

0,5-0,8 - «хорошо» - приближаются к базовым, но требуется совершенствование изделия;

- 0,2-0,5 - «удовлетворительно» - далеки от базовых, требуется значительное улучшение изделия;

- 0-0,2 - «неудовлетворительно» - практически не обеспечивается необходимая производительность, удобство и безопасность труда человекаоператора.

После такой общей оценки производится анализ единичных показателей, значения которых не соответствуют эргономическим требованиям (получили «нулевые» оценки), и намечаются мероприятия по рационализации оцениваемого изделия.

Обобщенный эргономический показатель качества определяется как среднеарифметическое значение групповых показателей, а его величина оценивается по такой же шкале градаций.

#### Задание

Провести эргономическую оценку станка или узла технологического оборудования (по заданию преподавателя) и составить акт эргономической экспертизы.

Перечень используемого оборудования: виртуальный имитатор клавиатуры ЧПУ.

#### Порядок проведения работы

1 Ознакомиться со станком, предложенным преподавателем для эргономической оценки, и правилами работы оператора с ним.

2 Составить алгоритм работы оператора со станком при выполнении конкретной технологической операции и оформить его в виде таблицы 4.3.

Таблица 4.3 - Алгоритм работы оператора

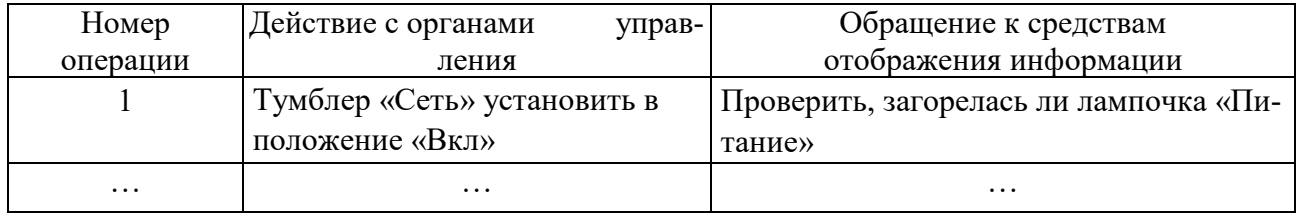

3 На основе анализа алгоритма работы оператора определить число обращений к конкретным органам управления (ОУ) и средствам отображения информации (СОИ) в процессе работы с прибором.

При этом необходимо анализировать алгоритм полного цикла работы с прибором (т. е. операции от включения станка до его выключения).

Результаты анализа оформить в виде таблицы 4.4.

Таблица 4.4 – Число обращений к ОУ и СОИ

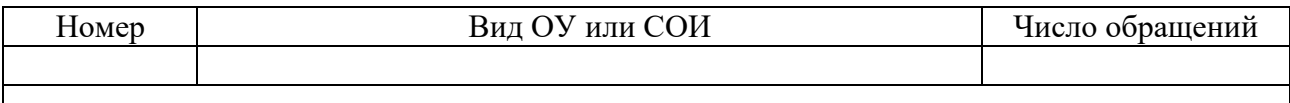

4 На основе данных таблицы 4.4 и анализа алгоритма работы оператора проклассифицировать ОУ и СОИ по следующим критериям:

- важности;

- частоте использования;

- прецизионности.

При этом частоту использования принимают: «очень часто» – две (и более) операции в минуту; «часто» - менее двух операций в минуту, но более двух операций за полный цикл работы; «редко» - не более двух операций за полный цикл работы.

5 Ознакомиться с перечнем эргономических показателей качества и требований к ним.

6 Сопоставляя требования перечня с характеристиками оцениваемого станка, выбрать те показатели, которые, по мнению эксперта, должны быть учтены при оценке данного станка. Составить перечень этих показателей.

7 Исследовать оцениваемый станок для получения фактических значений выбранных показателей. Сопоставить фактические значения показателей с рекомендуемыми и выставить частные оценки: «1», если фактическое значение показателя соответствует рекомендуемому, и «0», если оно ему не соответству-

#### ет. Результаты оценки представить в виде таблицы 4.5.

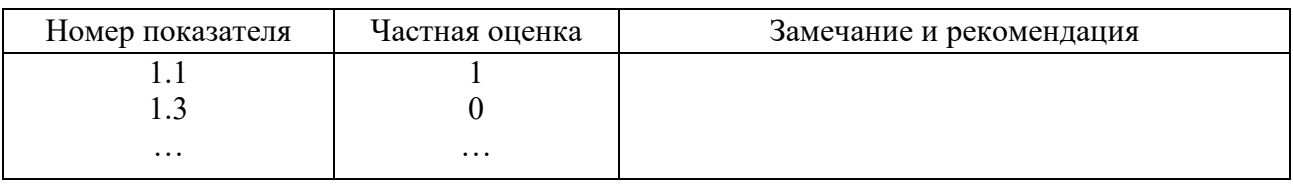

Таблица 4.5 - Результаты оценки компоновки СОИ и ОУ

8 Подготовить акт экспертной эргономической оценки компоновки СОИ и ОУ прибора.

#### Содержание отчета

1 Цель работы.

2 Алгоритм работы оператора со станком при выполнении конкретной технологической операции (см. таблицу 4.3).

3 Результаты анализа (см. таблицу 4.4).

4 Результаты оценки компоновки СОИ и ОУ (см. таблицу 4.5).

5 Акт экспертной эргономической оценки компоновки СОИ и ОУ прибора.

#### Контрольные вопросы

1 Что такое эргономические требования к СЧМ?

2 Назовите основные группы эргономических требований.

3 Что такое «эргономическая экспертиза» и какова ее цель?

4 На каких этапах проектирования проводится эргономическая экспертиза и что является ее объектом?

5 Назовите основные методы проведения эргономической экспертизы.

6 Что такое «единичный», «групповой» и «обобщенный» эргономические показатели качества?

7 Какие документы оформляются по результатам проведения эргономической экспертизы?

8 Какие нормативно-технические документы используются при проведении эргономической экспертизы?

#### **Список литературы**

<span id="page-30-0"></span>1 **Коротеева, Л. И.** Основы художественного конструирования: учебник / Л. И. Коротеева, А. П. Яскин. − Москва: ИНФРА-М, 2016. − 304 с.

2 **Гончаров, П. Э.** Техническая эстетика и эргономика при проектировании машин и оборудования: учебное пособие / П. Э. Гончаров, И. К. Лукина, М. В. Драпалюк. − Воронеж: ВГЛТУ им. Г.Ф. Морозова, 2016. − 70 с.

3 **Берлинер, Э. М.** САПР конструктора машиностроителя / Э. М. Берлинер, О. В. Таратынов. − Москва: Форум; ИНФРА-М, 2015. − 288 с.

4 **Мюррей, Д.** Solidworks 2003 / Д. Мюррей. – Москва : Лори, 2005. – 712 с.

5 **Шам, Т.** Эффективная работа : SolidWorks 2004 SolidWorks for Designers / Т. Шам. – Санкт-Петербург : Питер, 2005. – 768 с.

6 **Прохоренко, В. П.** SolidWorks. Практическое руководство / В. П. Прохоренко. – Москва : Бином-Пресс, 2004. – 448 с.

7 **Дударева, Н. Ю.** SolidWorks 2007 на примерах / Н. Ю. Дударева, С. А. Загайко. – Санкт-Петербург : БХВ-Петербург, 2007. – 528 с.

8 Solidworks. Компьютерное моделирование в инженерной практике / А. А. Алямовский [и др.]. – Санкт-Петербург : БХВ-Петербург, 2005. – 800 с.

9 **Кочегаров, Б. Е.** Промышленный дизайн : учебное пособие / Б. Е. Кочегаров. – Владивосток : ДВГТУ, 2006. – 297 с.

10 **ГОСТ 12.2.049**−**80.** ССБТ. Оборудование производственное. Общие эргономические требования. – Москва : Изд-во стандартов, 2001. – 15 с.

## Приложение А (обязательное)

Таблица А.1 – Эргономические показатели для экспертной оценки компоновки средств отображения информации (СОИ) и органов управления (ОУ)

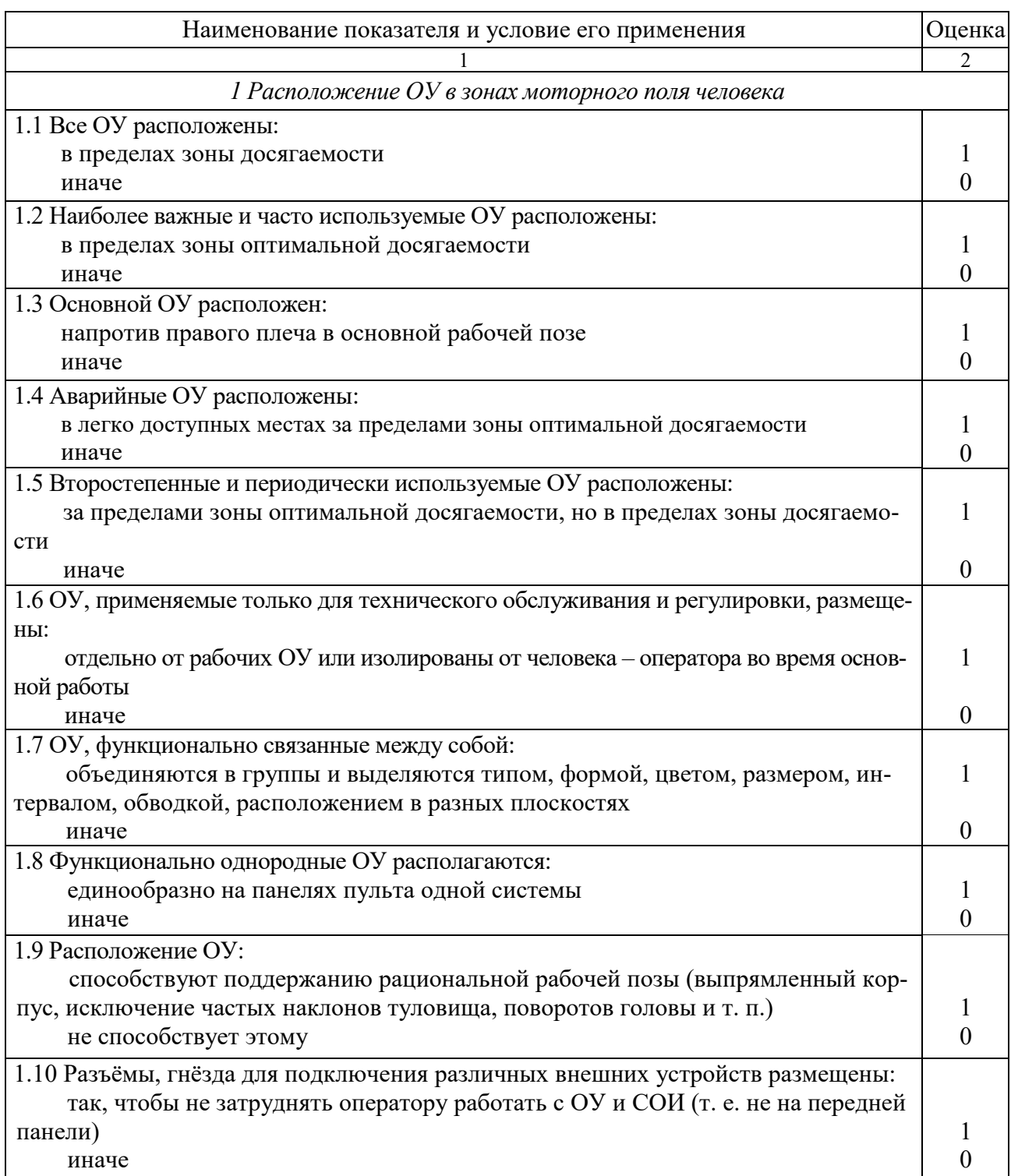

Продолжение таблицы А.1

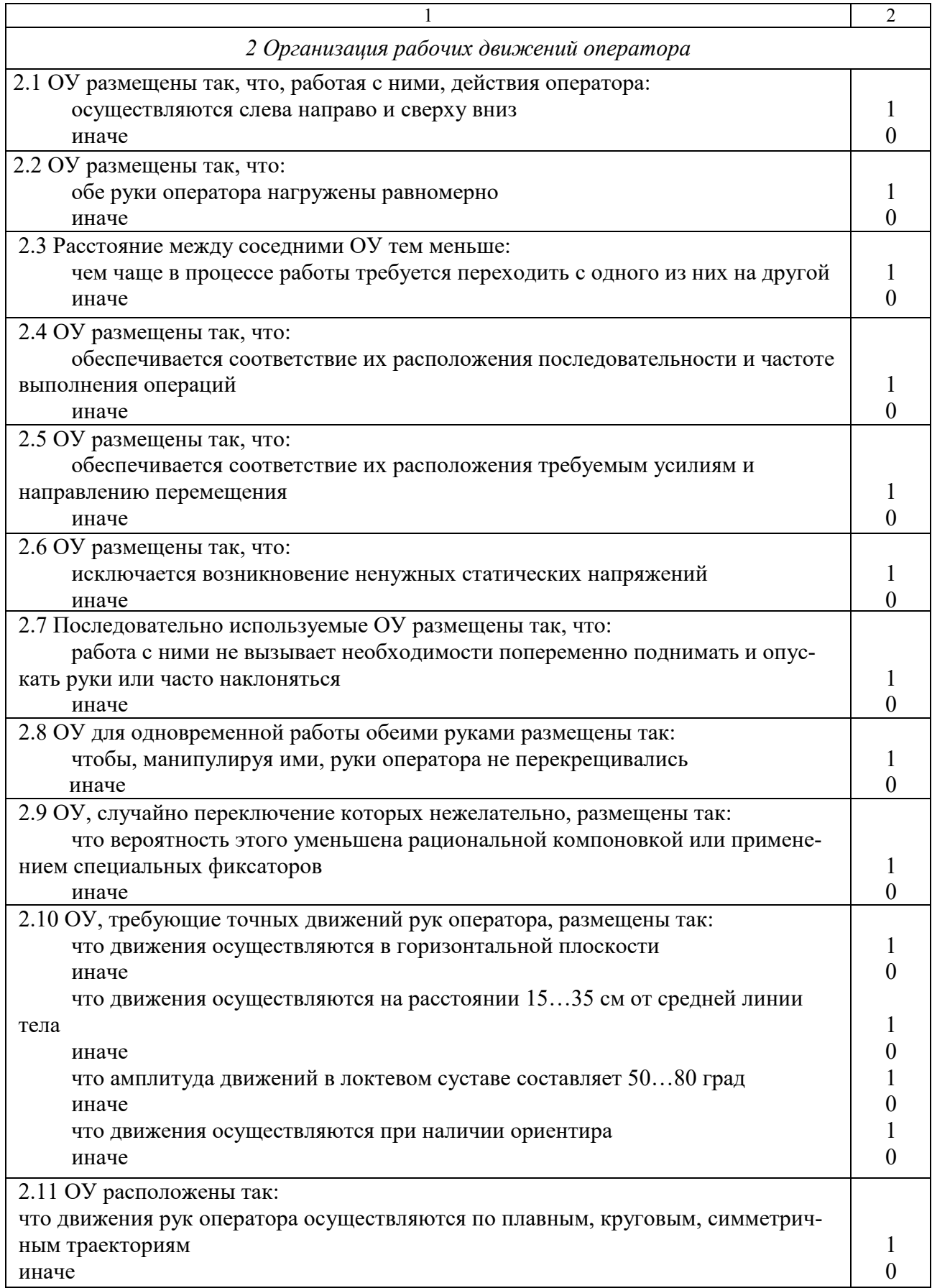

Продолжение таблицы А.1

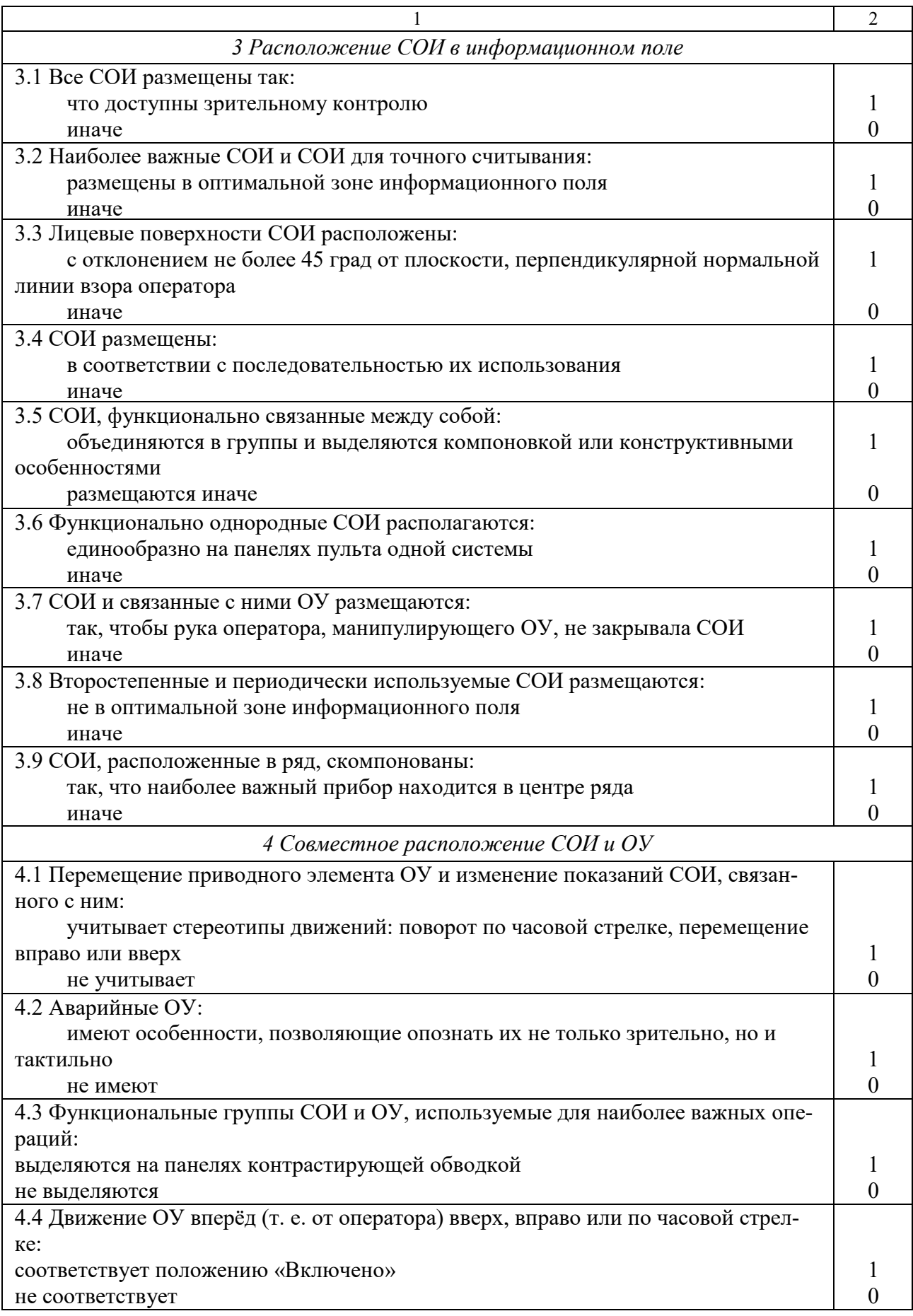

Продолжение таблицы А.1

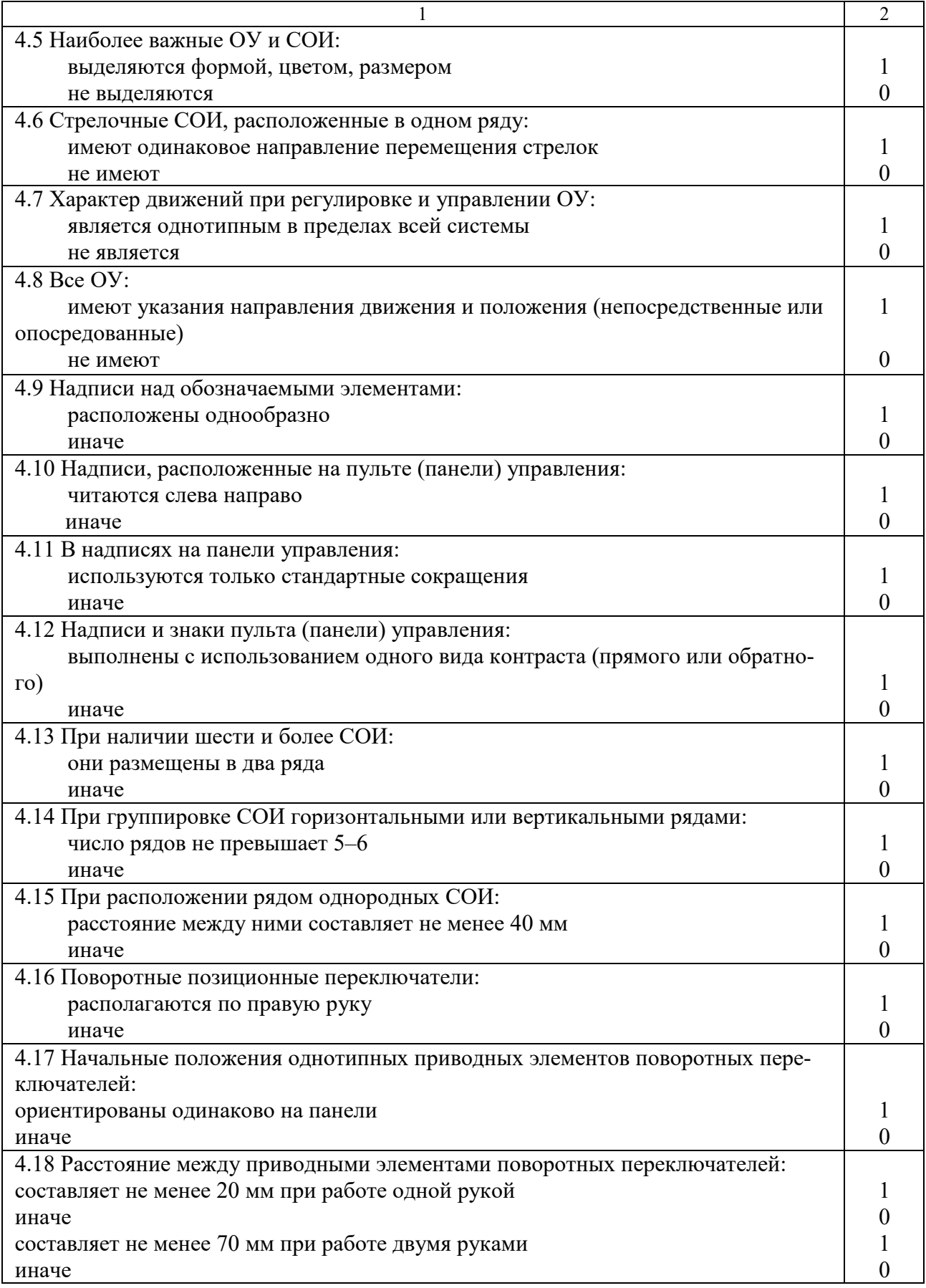

Окончание таблицы А.1

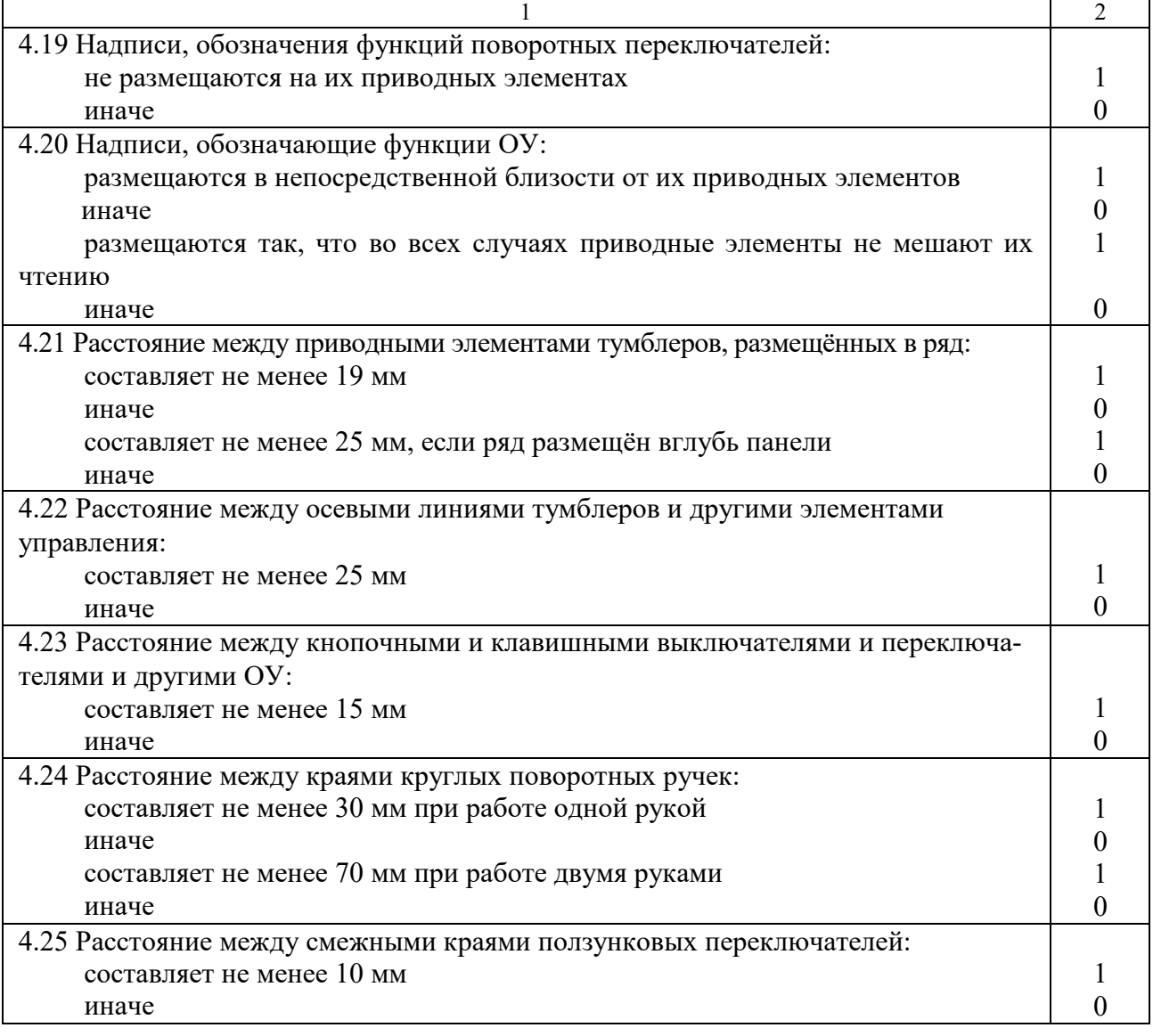